### **ALMA MATER STUDIORUM UNIVERSITÀ DI BOLOGNA**

CAMPUS DI CESENA DIPARTIMENTO DI INGEGNERIA DELL'ENERGIA ELETTRICA E DELL'INFORMAZIONE *"GUGLIELMO MARCONI"*

*CORSO DI LAUREA IN INGEGNERIA ELETTRONICA PER L'ENERGIA E L'INFORMAZIONE*

TITOLO DELL'ELABORATO

## **IMPLEMENTAZIONE DI UN RADAR FMCW CON DISPOSITIVI SDR**

Elaborato in Comunicazioni Digitali e Internet

*Relatore Candidato* Chiar.mo Prof. Ing. Gasperoni Luca Davide Dardari

*Correlatore* Ing. Marina Lotti

Anno Accademico 2022/2023

Sessione II

# Indice

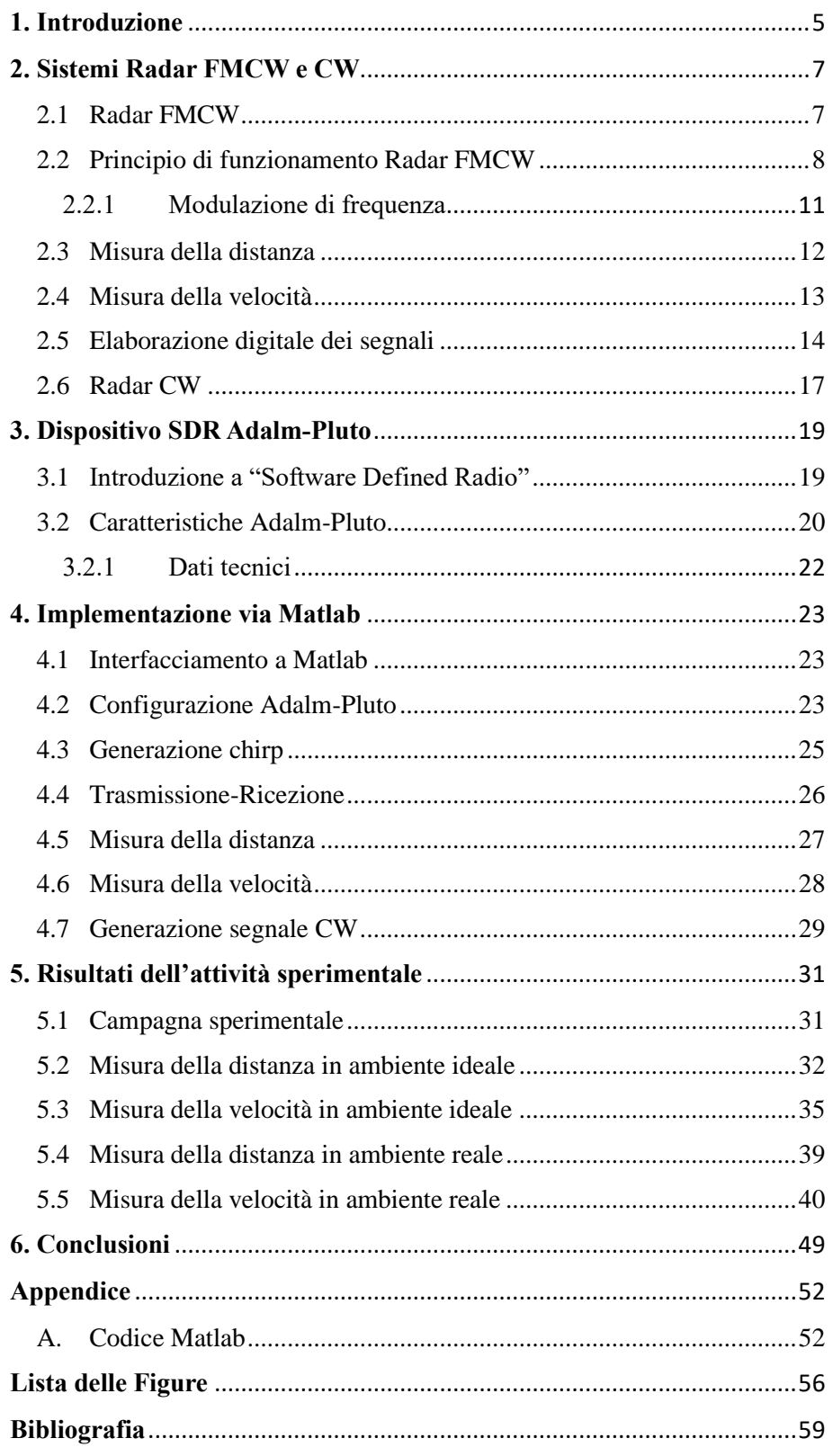

# **Capitolo 1**

# <span id="page-4-0"></span>**Introduzione**

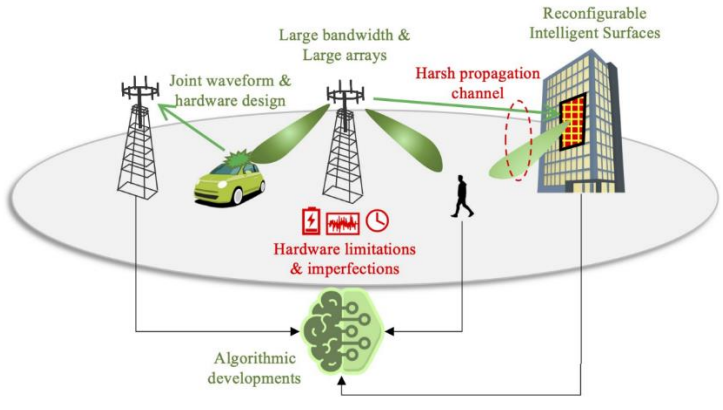

*Figura 1: Remote Sensing and communication Radar [1]*

L'obiettivo della tesi è illustrare il principio di funzionamento dei Radio Detection and Ranging (radar) Frequency Modulated Continuous Wave (FMCW) e Continuous Wave (CW) e dei dispositivi Software Defined Radio (SDR) realizzando empiricamente un'applicazione radar FMCW e CW attraverso il dispositivo radio Adalm-Pluto, programmato mediante l'ambiente di sviluppo software Matlab. L'obiettivo della tesi è effettuare, attraverso la trasmissione di tipo FMCW, una stima della distanza e della velocità degli oggetti presenti nell'ambiente circostante mentre mediante la trasmissione di tipo CW l'obiettivo è effettuare solamente una stima della velocità.

Si è deciso di basare l'attività di tesi sulla tecnologia radar in quanto si è potuto constatare che, con il passare degli anni, questa tecnologia sta acquisendo sempre maggiore notorietà, specialmente nell'ambito degli ambienti indoor, dal momento che si è visto fornisca molti benefici. In ambito di difesa e sicurezza, per esempio, qualora ci si trovi in ambienti frequentati da molte persone come centri commerciali, uffici, aeroporti, questa tecnologia consente facilmente la localizzazione e la scansione di oggetti o persone sospette. In ambito sanitario questa tecnologia ha consentito, grazie allo sviluppo di radar basati sul monitoraggio della salute e sul rilevamento dei segni vitali, di migliorare anche la qualità di vita delle persone garantendo quindi una maggiore longevità [2].

Una delle peculiarità di questa tecnologia è la portabilità in quanto non necessita di essere indossata dagli utenti e perciò garantisce libertà nei movimenti e non conferisce alcun tipo di limitazione, a differenza dei dispositivi a contatto di odierno utilizzo.

In particolare, i radar FMCW, grazie allora loro elevata accuratezza nelle brevi distanze, potrebbero portare ad una svolta positiva la questione riguardante la realizzazione di planimetrie di ambienti indoor mediante dispositivi radio. Essi potrebbero risultare essere la tecnologia chiave in grado di condurre alla nascita di sistemi di localizzazione interni accurati, privi di infrastrutture ed a costo relativamente basso [3].

Il settore riguardante la ricerca ed innovazione si sta sempre di più soffermando sulla tecnologia radar in quanto risulta essere uno dei temi chiave della futura tecnologia 6G. Infatti, uno dei temi di ricerca principali che si sta cercando di accrescere, mediante la futura tecnologia 6G, è il tema riguardante lo sviluppo di sistemi Integrated Sensing and Communication (ISAC) ovvero sistemi integrati dotati di nuove funzionalità come, per esempio, smartphones operanti come dispositivi radar per scansionare l'ambiente circostante nella quale sono immersi [4], [5].

Per quanto riguarda invece il lavoro di tesi, il documento è stato sviluppato come elencato di seguito:

il capitolo 2 fornisce informazioni di base riguardo il principio di funzionamento della tecnologia radar, ponendo maggiore attenzione sul tema riguardante i dispositivi FMCW e CW e la tecnica di modulazione che essi adottano per la trasmissione dei segnali.

Il capitolo 3 introduce la tecnologia dei dispositivi SDR, in particolare, fornisce una descrizione generale del dispositivo radio Adalm-Pluto utilizzato per l'attività sperimentale.

Nel capitolo 4 vengono mostrati i passi che hanno portato alla stesura del codice Matlab riguardante la generazione e l'elaborazione dei segnali trasmessi e la configurazione del dispositivo Adalm-Pluto come dispositivo radar.

Infine, nel capitolo 5 si parla dei risultati numerici ottenuti mediante l'attività sperimentale, in particolare, gli esiti conseguiti verranno commentati ed analizzati.

Infine, saranno discusse le conclusioni finali a riguardo del lavoro svolto.

# **Capitolo 2**

# <span id="page-6-0"></span>**Sistemi Radar FMCW e CW**

#### <span id="page-6-1"></span>**2.1 Radar FMCW**

Il radar è un dispositivo elettronico basato su un sistema di ricezione e trasmissione, che sfrutta le onde elettromagnetiche, per determinare la posizione di oggetti fissi o in movimento, nello spazio circostante. Attraverso l'elaborazione dei dati raccolti è in grado di stimare per esempio, la distanza, la posizione angolare oppure la velocità con la quale gli oggetti si muovono.

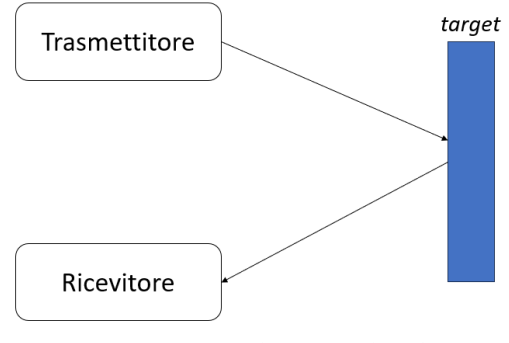

*Figura 2.1: Schema generale Radar*

Il radar FMCW è un particolare tipo di radar ad onda continua, che si differenzia da quelli classici, per la capacità di poter variare la propria frequenza di lavoro durante la fase di trasmissione, consentendo una precisa misurazione del tempo che intercorre tra la trasmissione e la ricezione del segnale, garantendo un'accurata misura della distanza dall'oggetto target. Questa tipologia di radar gode di notevoli vantaggi motivo per il quale vengono ampiamente utilizzati in vari ambiti come, per esempio, in sistemi di guida autonoma oppure in applicazioni di rilevamento di ostacoli.

Tra i principali vantaggi, si ha la possibilità di ottenere un'accurata stima della distanza degli oggetti in movimento oppure una maggiore immunità a disturbi, se confrontato con i radar ad impulsi. Un ulteriore vantaggio è la possibilità per radar FMCW per onde millimetriche di raggiungere livelli di risoluzione elevati, anche nell'ordine dei centimetri, a distanza di decine di metri [6].

In Fig. 2.1 si può vedere lo schema generale del radar, composto da un trasmettitore ed un ricevitore. Se i due si sovrappongono si parla di radar monostatico, se invece sono due entità distinte sarà un radar bistatico.

### <span id="page-7-0"></span>**2.2 Principio di funzionamento Radar FMCW**

FMCW è una tecnica di modulazione il cui funzionamento è basato sulla trasmissione continua di un segnale modulato in frequenza per un determinato periodo di tempo il tutto in maniera periodica. A seconda del segnale modulante, esistono varie tipologie di modulazione. I sistemi radar che impiegano questa particolare tipologia di trasmissione adottano principalmente modulazioni a denti di sega oppure modulazioni triangolari.

Il segnale trasmesso attraverso la tecnica FMCW, comunemente chiamato "chirp", segue un andamento che può essere descritto dalla Fig. 2.2 di prosieguo illustrata:

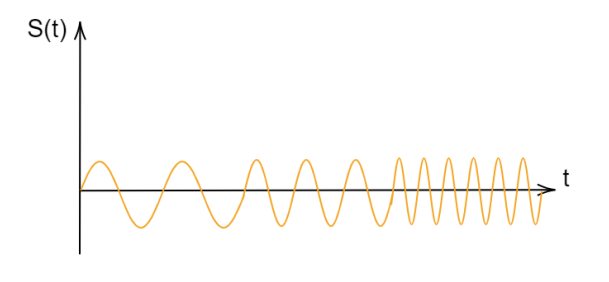

*Figura 2.2: Segnale Chirp*

Questo tipo di segnale è caratterizzato da un incremento o decremento lineare della frequenza, rispetto al tempo, esprimibile come:

$$
f(t) = f_0 + zt \tag{2.1}
$$

dove  $f_0$  rappresenta la frequenza iniziale mentre z rappresenta la pendenza esprimibile come:

$$
z = \frac{B}{T} \tag{2.2}
$$

dove B è la banda della frequenza e T il periodo di tempo. L'andamento della frequenza al variare del tempo è rappresentato in Fig. 2.3.

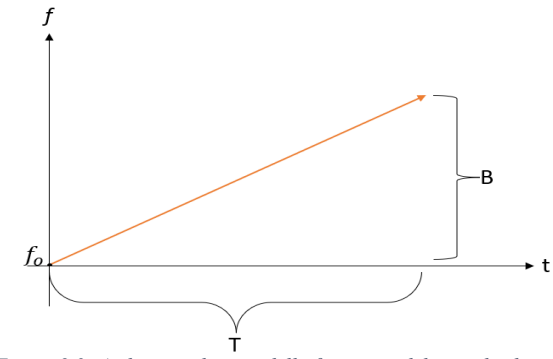

*Figura 2.3: Andamento lineare della frequenza del segnale chirp*

Di seguito è raffigurato lo schema generale che mostra il funzionamento del radar FMCW:

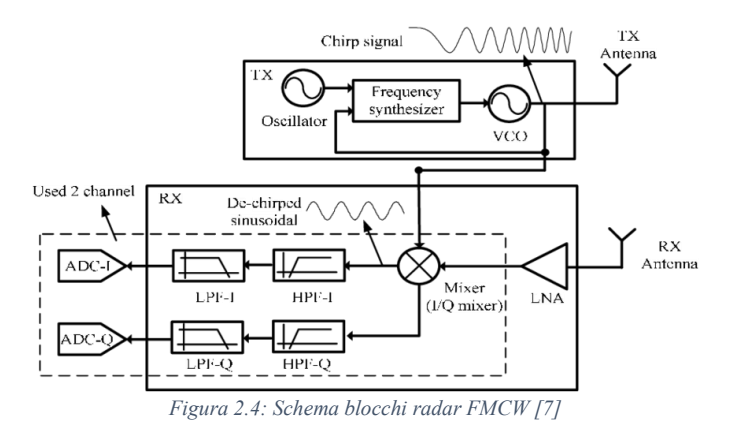

Si tratta di una comunicazione di tipo passabanda in cui il sistema trasmittente invia attraverso l'apposita antenna di cui è dotato il segnale "chirp", generato mediante il sintetizzatore, il cui andamento mostrato in Fig. 2.2 può essere descritto dalla seguente formula:

$$
S_{Tx}(t) = \cos(2\pi (f_c + f(t))t)
$$
\n(2.3)

 $\text{con } f_c$  raffigurante la frequenza del segnale portante.

Una volta che il segnale raggiunge l'obiettivo verrà riflesso e la forma d'onda del segnale ricevuto sarà simile a quella del segnale trasmesso a meno di un ritardo  $\tau$  causato dalla distanza che separa il radar dall'oggetto target:

$$
S_{Rx}(t) = \cos\left(2\pi\big(f_c + f(t-\tau)\big)(t-\tau)\right) \tag{2.4}
$$

Il sistema ricevente una volta acquisito il segnale, lo elabora al fine di estrapolare le informazioni utili per la misura.

Affinché ciò sia eseguito correttamente il segnale ricevuto viene inizialmente amplificato, mediante uno stadio amplificativo, al fine di renderlo più robusto ai disturbi e incrementare il rapporto segnale rumore (SNR).

Successivamente il segnale viene processato all'interno di un circuito denominato mixer con lo scopo di ottenere in uscita due segnali, uno con frequenza pari alla somma delle due frequenze in ingresso e uno con frequenza pari alla differenza delle due frequenze. A seguire poi, attraverso l'ausilio di uno stadio di filtraggio passabasso, il segnale in uscita risulterà essere solamente quello con frequenza pari alla differenza delle due:

$$
S(t) = \cos(2\pi f_{beat}t) \tag{2.5}
$$

con  $f_{beat}$  definito come "beat frequency":

$$
f_{beat} = f(t) - f(t - \tau) \tag{2.6}
$$

Infine, il segnale ottenuto viene convertito in digitale attraverso un convertitore ADC e processato attraverso algoritmi di elaborazione ai fini della misura che si è deciso di effettuare [8].

Per quanto riguarda l'elaborazione del segnale, dal momento che risulta complicato analizzare segnali di tipo passabanda, si preferisce solitamente passare ad un modello di comunicazione equivalente di tipo passabasso in cui si considera il segnale equivalente  $i(t)$ , vale a dire l'inviluppo complesso rappresentativo di  $S(t)$ , esprimibile come:

$$
i(t) = (1 + m(t))e^{j2\pi f(t)t}
$$
 (2.7)

dove m(t) rappresenta l'indice di modulazione di ampiezza che in questo caso è trascurabile in quanto non andrà ad incidere nel calcolo della misura [10].

Di conseguenza il segnale equivalente passabasso di  $S_{T<sub>x</sub>}(t)$  risulterà essere del tipo:

$$
i_{Tx}(t) = e^{j2\pi f(t)t} \tag{2.8}
$$

Mentre quello di  $S_{Rx}(t)$  risulterà essere:

$$
i_{Rx}(t) = e^{j2\pi f (t-\tau)(t-\tau)} e^{-j2\pi f_c \tau}
$$
\n(2.9)

con  $e^{-j2\pi f_c \tau}$  raffigurante lo sfasamento della portante, essenziale ai fini di un'accurata stima di velocità.

#### <span id="page-10-0"></span>**2.2.1 Modulazione di frequenza**

La modulazione di frequenza è una tecnica di modulazione che consente di trasmettere l'informazione attraverso la frequenza del segnale trasmesso.

Di seguito in Fig. 2.5 viene mostrato lo schema a blocchi di un modulatore di frequenza. In ingresso riceve il segnale modulante e il segnale portante mentre in uscita genera il segnale modulato.

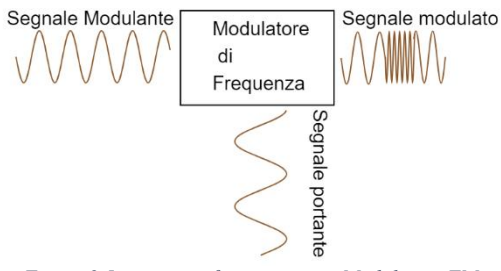

*Figura 2.5: principio funzionamento Modulatore FM*

A partire dal segnale portante:

$$
S_0(t) = V_0 \cos(2\pi f_c t + \varphi_0)
$$
 (2.10)

con  $V_0$  l'ampiezza e  $\varphi_0$  la fase iniziale, il modulatore genera in uscita un segnale del tipo:

$$
S_{out}(t) = V_0 \cos(2\pi f_c t + \alpha(t) + \varphi_0)
$$
 (2.11)

dove  $\alpha(t)$  rappresenta la deviazione istantanea di fase espressa come:

$$
\alpha(t) = 2\pi \int_{-\infty}^{t} \Delta f(\tau) d\tau = 2\pi k_f \int_{-\infty}^{t} x(t) d\tau
$$
 (2.12)

con  $x(t)$  che rappresenta il segnale modulante,  $k_f$  la constante di sensibilità e  $\Delta f(t)$  la deviazione istantanea di frequenza:

$$
\Delta f(t) = k_f x(t) \tag{2.13}
$$

La modulazione di frequenza è basata sul valore di ampiezza del segnale  $x(t)$  in quanto se assume valori positivi allora si manifestano rapide variazioni di frequenza, se assume valori negativi, si manifestano lente variazioni di frequenza mentre se assume valori nulli non si manifestano variazioni in quanto non si sta modulando il segnale.

Questa tecnica di modulazione, a differenza della modulazione di ampiezza, garantisce una buona robustezza della comunicazione rispetto a fenomeni di non linearità dal momento che tutta l'informazione che si vuole trasportare è contenuta all'interno della frequenza del segnale trasmesso.

### <span id="page-11-0"></span>**2.3 Misura della distanza**

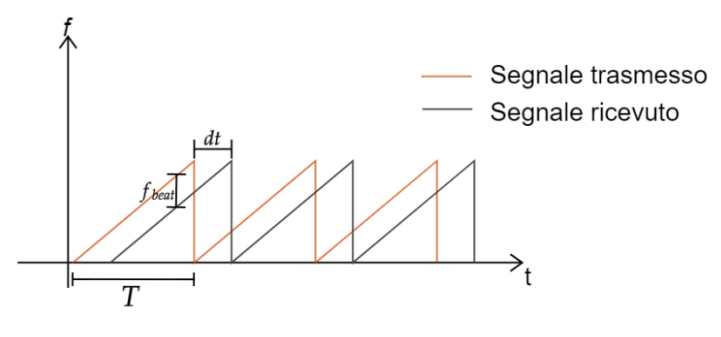

*Figura 2.6: Determinazione della distanza*

A partire dal grafico in Fig. 2.7 e attraverso le informazioni ottenute dall'elaborazione dei segnali, è possibile effettuare la misura della distanza.

Fondamentale ai fini della misura conoscere il valore di  $f_{beat}$  in quanto è legato alla distanza mediante la seguente relazione:

$$
f_{beat} = zdt \tag{2.14}
$$

con dt solitamente chiamato  $\tau$ , il ritardo definito come il "round trip time":

$$
dt = \frac{2R}{c} \tag{2.15}
$$

dove R rappresenta la distanza e  $c$  la velocità della luce nel vuoto.

A partire dalle seguenti relazioni è possibile quindi estrapolare la formula per il calcolo della distanza [9], [11]:

$$
R = \frac{cf_{beat}}{2\frac{B}{T}}
$$
 (2.16)

Nel caso in cui sia necessario misurare la distanza di più oggetti, affinché la misura risulti corretta è necessario che questi ultimi siano situati ad una distanza maggiore, o al limite uguale, alla risoluzione della distanza ΔR del radar, vale a dire la minima distanza per la quale esso riesce a distinguere due oggetti, definita come:

$$
\Delta R = \frac{c}{2B} \tag{2.17}
$$

## <span id="page-12-0"></span>**2.4 Misura della velocità**

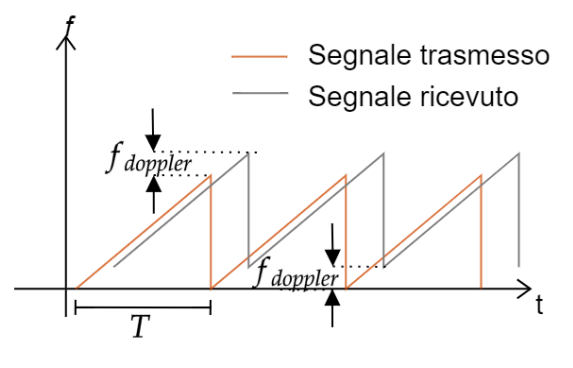

*Figura 2.7: Determinazione della velocità*

Il principio alla base della misura di velocità è l'effetto Doppler.

Esso consiste in una variazione della frequenza del segnale riflesso causata dalla velocità con la quale l'oggetto target si sposta.

In particolare, si avrà una variazione positiva di frequenza se l'oggetto in movimento si sposterà in direzione concorde con la posizione del radar altrimenti si avrà una variazione negativa.

Ai fini del calcolo della misura è perciò necessario conoscere il valore della variazione di frequenza in quanto la velocità è esprimibile come:

$$
v_r = \frac{\lambda f_{doppler}}{2T} \tag{2.18}
$$

dove  $v_r$  rappresenta la velocità radiale,  $\lambda$  la lunghezza d'onda e  $f_{doppler}$ la variazione di frequenza [10], [11].

La massima velocità che il radar è in grado di misurare con precisione è definita dalla seguente relazione:

$$
v_{max} = \frac{\lambda}{4T} \tag{2.19}
$$

Invece, la minima velocità che è in grado di misurare dipende dalla sua risoluzione della velocità  $\Delta v$  ovvero la minima variazione di velocità che riesce a misurare, definita come:

$$
\Delta v = \frac{\lambda}{2T_s} \tag{2.20}
$$

dove T<sub>s</sub> rappresenta il periodo di acquisizione dei dati.

#### <span id="page-13-0"></span>**2.5 Elaborazione digitale dei segnali**

L'elaborazione digitale dei segnali viene implementata attraverso l'ausilio di dispositivi elettronici, i quali elaborano i segnali trasmessi e ricevuti anche attraverso l'operazione della Fast Fourier Transform (FFT). Ai fini della misura della distanza, l'obiettivo dell'elaborazione è riuscire ad estrapolare, dai dati in ingresso, il valore di  $f_{beat}$ . A partire dagli inviluppi complessi rappresentativi  $i_{Tx}[n]$  e  $i_{Rx}[n]$  formati solamente da un chirp e ottenuti in seguito ad un campionamento nel dominio del tempo, come per i segnali equivalenti passabanda, il primo passo da effettuare è quello di processare i due segnali mediante uno stadio di mixer, il quale effettuerà l'operazione:

$$
i[n] = i_{Rx}[n] \cdot i_{Tx}^*[n] \tag{2.21}
$$

con *n* raffigurante il campione *n*-esimo dell'inviluppo complesso rappresentativo. Successivamente è necessario filtrare il segnale ottenuto, attraverso un filtro passabasso, affinché rimanga solamente, come componente frequenziale principale, la componente rappresentata  $da$   $f_{heat}$ .

A seguito del filtraggio, al fine di trovare il valore di  $f_{beat}$ , il segnale deve essere elaborato attraverso la FFT, la quale restituisce in uscita come risultato, lo spettro del segnale nel dominio delle frequenze esprimibile come:

$$
FFT\{i[n]\} = \sum\nolimits_{k=0}^{N-1} i[n] \cdot e^{-\frac{j2\pi kn}{N}} \tag{2.22}
$$

con *N* che rappresenta il numero di campioni da cui è formato un singolo chirp che in questo caso corrisponde anche al numero di campioni da cui è formato il segnale  $i[n]$ .

Lo spettro del segnale sarà caratterizzato da un picco principale che si troverà ad un valore di frequenza pari proprio a  $f_{beat}$ . Di conseguenza una volta individuata la posizione del picco sarà noto il valore di f<sub>heat</sub> e attraverso l'Eq. 2.16 sarà possibile stimare la distanza dell'oggetto target.

Ai fini della misura della velocità invece, è necessario, affinché la stima risulti corretta, che i due segnali  $i_{Tx}[n]$  e  $i_{Rx}[n]$ contengano al loro interno un numero di chirp elevato in quanto, maggiore sarà il numero di chirp al loro interno, più accurata risulterà essere la misura della velocità.

Di conseguenza il numero totale di campioni da cui saranno formati i due segnali sarà pari a:

$$
M = N \cdot L \tag{2.23}
$$

con *M* pari al numero di campioni dei segnali  $i_{Tx}[n]$  e  $i_{Rx}[n]$  e *L* il numero di chirp considerato.

In questo caso, l'obiettivo dell'elaborazione è riuscire a ricavare, dai dati in ingresso, il valore di  $f_{doppler}$ . Come per la misura della distanza, è necessario innanzitutto eseguire l'operazione di mixer e di filtraggio dei due segnali  $i_{Tx}[n]$  e  $i_{Rx}[n]$ . In seguito, viene creata una matrice di dimensioni *L x N* in cui ogni riga rappresenta un singolo chirp di lunghezza *N* contenuto all'interno del segnale ottenuto in precedenza.

Per determinare il valore di  $f_{doppler}$ , è necessario applicare sulla matrice appena generata la FFT bidimensionale (2D FFT).

L'operazione 2D FFT fornisce in uscita una matrice denominata "Range-Doppler Map" contenente al suo interno le informazioni riguardanti la distanza e la velocità dell'oggetto target [12].

Di seguito viene mostrato in cosa consiste la 2D FFT:

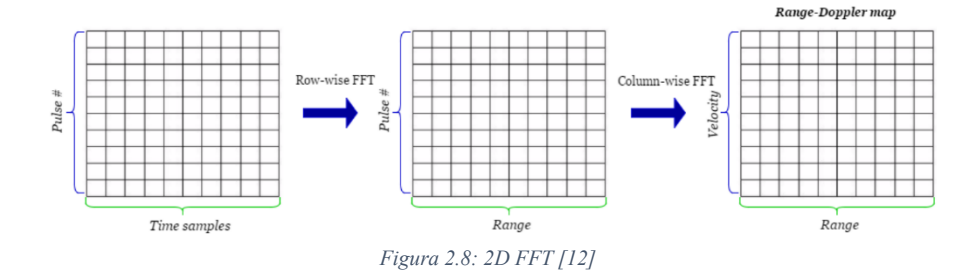

15

Come si può osservare dal grafico in Fig. 2.6, l'operazione 2D FFT si può suddividere in due fasi. Nella prima fase viene effettuata una FFT sulle righe della matrice che si vuole elaborare ottenendo di fatto una nuova matrice, denominata "Range Map", in cui ogni riga rappresenta lo spettro del segnale chirp contenuto al suo interno ed esprimibile mediante l'Eq. 2.19. In particolare, la matrice appena generata contiene sull'asse orizzontale informazioni sulla distanza dell'oggetto target.

Nella seconda fase viene effettuata un'ulteriore FFT, in questo caso sulle colonne della matrice "Range Map", che produce come risultato una nuova matrice denominata "Range-Doppler Map" in cui ogni colonna rappresenta lo spettro del segnale esprimibile attraverso l'espressione di seguito illustrata:

$$
FFT{Cl[i]} = \sum_{r=0}^{L-1} C_{l}[i] \cdot e^{-\frac{j2\pi r i}{L}}
$$
 (2.24)

dove C<sub>l</sub>[i] rappresenta la colonna *l*-esima della matrice "Range Map" e *L* il numero totale di righe da cui è formata la matrice.

Il risultato che si ottiene alla fine dell'elaborazione è una matrice contenente sull'asse orizzontale le informazioni riguardanti la distanza, mentre sull'asse verticale le informazioni riguardanti la velocità con la quale si muove l'oggetto target.

Inoltre, la matrice risultante è caratterizzata dalla presenza di un picco principale, positivo o negativo a seconda della direzione nella quale si muove l'oggetto target, il cui valore di ordinata è pari al valore desiderato  $f_{doppler}$ . Di conseguenza, una volta individuata la coordinata del picco vale a dire la riga *l*-esima e la colonna *n*-esima, sarà noto anche il valore di  $f_{doppler}$  e di  $f_{beat}$  perciò attraverso l'Eq. 2.18 sarà possibile stimare la velocità con la quale si muove l'oggetto target mentre con l'Eq. 2.16 sarà possibile stimare la distanza dell'oggetto target in movimento.

#### <span id="page-16-0"></span>**2.6 Radar CW**

Il radar CW è una particolare tipologia di dispositivo radar il cui funzionamento si basa sulla trasmissione continua di un segnale, generalmente di tipo sinusoidale, che a differenza del segnale trasmesso mediante il dispositivo radar FMCW, non è soggetto a modulazione di frequenza. Di fatto, la differenza principale che contraddistingue i radar FMCW rispetto ai radar CW è la tecnica di trasmissione utilizzata. I radar FMCW adottano una tecnica di trasmissione basata sulla modulazione di frequenza, la quale fornisce informazioni sia sulla distanza che sulla velocità dell'oggetto target in questione, mentre i radar CW adottano una tecnica di trasmissione classica, priva di modulazioni, la quale fornisce solamente informazioni sulla velocità. Infatti, i radar CW sono stati realizzati con il solo intento di effettuare misure di velocità ma è possibile effettuare anche misure di distanza, se opportunamente combinati insieme ad altre tipologie di radar come, per esempio, i radar ad impulsi. In particolare, come per i radar FMCW, la misura della velocità si basa sul fenomeno fisico dell'effetto Doppler.

Ai fini della comunicazione, come introdotto precedentemente, la tecnologia CW utilizza un segnale di tipo sinusoidale a frequenza costante esprimibile come:

$$
S_{Tx}(t) = \cos(2\pi (f_c + f_1)t)
$$
 (2.25)

con  $f_1$  raffigurante la frequenza del segnale modulante, il cui inviluppo complesso rappresentativo  $i_{Tx}(t)$  è esprimibile come:

$$
i_{Tx}(t) = e^{j2\pi f_1 t} \tag{2.26}
$$

Il segnale ricevuto invece, sarà simile a quello trasmesso a meno di un ritardo τ, dovuto alla distanza che intercorre tra il radar e il target:

$$
S_{Rx}(t) = \cos(2\pi (f_c + f_1)(t - \tau))
$$
\n(2.27)

il cui inviluppo complesso rappresentativo  $i_{Rx}(t)$  è esprimibile come:

$$
i_{Rx}(t) = e^{j2\pi f_1(t-\tau)} e^{-j2\pi f_c \tau}
$$
 (2.28)

In particolare, se il target è in movimento, il segnale ricevuto sarà caratterizzato da una variazione del valore di frequenza, dovuta all'effetto Doppler, che attraverso la medesima elaborazione dei segnali effettuata dai radar FMCW, per la misura della velocità, fornirà come risultato la stima della velocità del target in movimento.

I dispositivi radar CW, grazie alle accurate misurazioni che riescono a compiere, vengono principalmente utilizzati in vari ambiti come, per esempio, in ambito stradale, per il monitoraggio della velocità, in ambito aeronautico, per la navigazione aerea, in ambito civile, per il monitoraggio delle vibrazioni strutturali.

# **Capitolo 3**

# <span id="page-18-0"></span>**Dispositivo SDR Adalm-Pluto**

### <span id="page-18-1"></span>**3.1 Introduzione a "Software Defined Radio"**

Con il termine SDR si identifica una classe di sistemi di comunicazione radio che godono della possibilità di poter essere programmati e riconfigurati in maniera semplice e veloce. Ciò è possibile in quanto la maggior parte delle funzionalità del sistema vengono gestite via software [13].

Il concetto alla base di questa tecnologia è l'implementazione di un sistema di comunicazione tradizionale in cui alcune funzionalità come la modulazione, il filtraggio e l'elaborazione del segnale, invece di essere eseguite da componenti hardware, vengono eseguite e gestite interamente via software mediante processori digitali, come per esempio i dispositivi Field Programmable Gate Arrays (FPGAs) oppure Digital Signal Processor (DSPs).

La flessibilità, l'economicità, la ricerca e sviluppo sono tra i principali temi chiave che caratterizzano i dispositivi SDR.

La flessibilità è un punto chiave in quanto si è in grado di poter variare la tipologia di comunicazione semplicemente andando ad eseguire un aggiornamento software procedendo per esempio a modificare la forma d'onda del segnale trasmesso oppure la tipologia di modulazione. Questo garantisce una maggiore velocità in termini di aggiornamento e manutenzione dal momento che non si va a sostituire fisicamente i componenti hardware presenti sulla scheda ma bensì le righe di codice del programma in esecuzione [14].

L'economicità è un altro punto chiave dal momento che la quasi totale implementazione software garantisce una notevole riduzione dei costi di gestione, progettazione e realizzazione del dispositivo.

La ricerca e sviluppo è un ulteriore punto chiave dato che questa nuova tecnologia consente di semplificare la sperimentazione di nuovi algoritmi di comunicazione e la creazione di nuove idee.

Queste caratteristiche insieme alla capacità di calcolo consentono di poter adoperare questa tecnologia anche nello sviluppo di dispositivi come le Cognitive Radio (CR) che sfruttano in maniera efficiente lo spettro radio oppure unità in grado di imparare dai propri adattamenti.

I dispositivi SDR vengono ampiamente utilizzati in vari ambiti come, per esempio, in applicazioni militari dove i sistemi di comunicazione necessitano di maggiore longevità. Ciò è reso possibile grazie alla loro grande flessibilità nell'utilizzo, grazie alla velocità di aggiornamento e manutenzione di cui beneficiano e grazie alla loro capacità di calcolo [14].

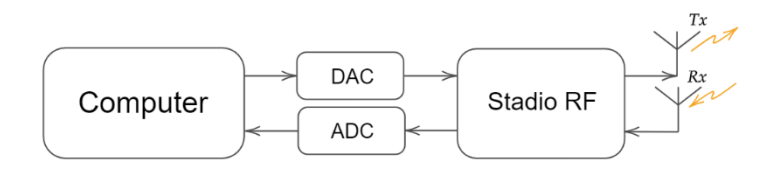

*Figura 3.1: schema generale sistema SDR*

In Fig. 3.1 è raffigurato lo schema generale di un SDR, formato da uno stadio trasmittente, composto da convertitore digitale analogico (DAC) e antenna trasmittente, uno stadio ricevente, composto da convertitore analogico digitale (ADC) e antenna ricevente, e infine dalla parte software contenuta all'interno del Computer.

### <span id="page-19-0"></span>**3.2 Caratteristiche Adalm-Pluto**

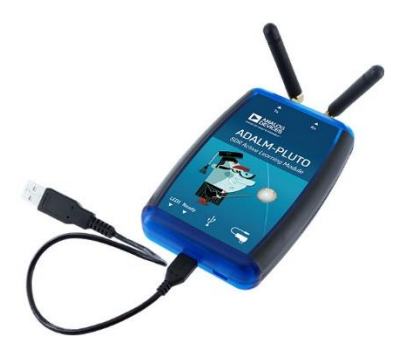

*Figura 3.2: Dispositivo Adalm-Pluto*

Analog Devices Active Learning Module Pluto (Adalm-Pluto) è un dispositivo elettronico a basso costo sviluppato dalla società Analog Devices che offre la possibilità di esplorare, sperimentare e apprendere il mondo del Software Defined Radio (SDR) e delle comunicazioni radio. In Fig. 3.2 viene mostrato il dispositivo Adalm-Pluto in cui sono già state inserite le due antenne di cui è dotato e il cavo USB necessario per l'alimentazione e ai fini della programmazione.

Adalm-Pluto è uno strumento che può essere utilizzato sia a scopo didattico, per mettere in pratica ciò che si è studiato a riguardo, sia a scopo personale, per implementare progetti di sistemi di telecomunicazione.

Grazie alle interfacce di cui è dotato, offre la possibilità di interagire con vari ambienti di sviluppo software come per esempio Python, GNU Radio, Matlab. [15]

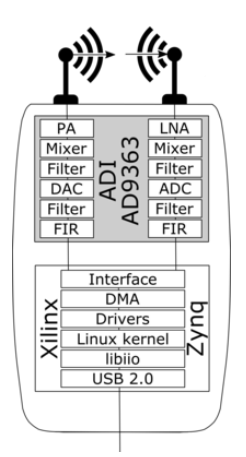

*Figura 3.3: Schema a blocchi interno Adalm-Pluto*

Come si può osservare in Fig. 3.3 Adalm-Pluto è composto da due dispositivi. Uno di questi è il circuito integrato a radiofrequenza ad elevate prestazioni AD9363 progettato per consentire la trasmissione e la ricezione di segnali su una larga gamma di frequenze, l'altro, è il dispositivo integrato Xilinx Zynq il cui funzionamento è basato su una architettura ibrida che unisce la capacità di elaborazione dei processori ARM e le prestazioni e flessibilità dei dispositivi FPGA. [16]

## <span id="page-21-0"></span>**3.2.1 Dati tecnici**

A Seguire è riportata la scheda tecnica del dispositivo Adalm-Pluto:

- Modulo di apprendimento RF autonomo e portatile
- Piattaforma di sperimentazione economica
- Range di frequenze di lavoro da 325 MHz a 3.8 GHz
- Larghezza di banda fino a 20 MHz
- **•** Frequenza campionamento da  $65.10$  kS/s  $61.44$ MS/s
- ADC a 12 bit
- DAC a 12 bit
- Modalità di trasmissione e ricezione half o full duplex
- Supporto Matlab, Simulink
- Blocchi drain e source GNU Radio
- **•** API libiio, C, C++, C# e Python
- Interfaccia USB 2.0
- Rivestimento in plastica

# **Capitolo 4**

## <span id="page-22-0"></span>**Implementazione via Matlab**

### <span id="page-22-1"></span>**4.1 Interfacciamento a Matlab**

Ai fini della programmazione del dispositivo Adalm-Pluto è fondamentale innanzitutto installare tutti i drivers necessari affinché il computer riconosca il dispositivo collegato alla porta USB. Una volta installati, lo step successivo da eseguire è il "Setup Hardware" del dispositivo mediante l'ambiente di sviluppo Matlab. A partire dalla schermata Home, è necessario coricarsi sulla voce "Environment", cliccare sull'icona "Add-Ons" e selezionare l'opzione "Get Add-Ons".

A seguire si aprirà la schermata "Add-Ons Explorer" nella quale bisognerà digitare nella barra di ricerca il kit di supporto "Communications Toolbox Support Package for Analog Devices Adalm-Pluto Radio" che dovrà essere poi scaricato.

Una volta collegato il dispositivo ed eseguito il "Setup Hardware", attraverso il kit di supporto appena scaricato, se non si ricevono messaggi di errore durante la configurazione, è possibile iniziare a lavorare tramite Matlab.

Fondamentale, ai fini di una buona riuscita dell'operazione, inserire almeno l'antenna trasmittente quando si collega il dispositivo Adalm-Pluto al computer perché altrimenti si può compromettere il dispositivo per un possibile cortocircuito interno.

### <span id="page-22-2"></span>**4.2 Configurazione Adalm-Pluto**

A partire dal kit di supporto "Communications Toolbox Support Package for Analog Devices Adalm-Pluto Radio" contenente le funzioni necessarie per la configurazione di Adalm-Pluto, come prima cosa è necessario verificare a quale radio è connesso il proprio computer attraverso la funzione "findPlutoRadio", la quale restituisce l'elemento "struct" contenente due informazioni, l'identificativo Radio e il numero seriale, come mostrato in Fig. 4.1.

| Field               | Value                    |
|---------------------|--------------------------|
| ch RadioID          | 'usb:0'                  |
| <b>Ch</b> SerialNum | 104473dc5993001702000400 |

*Figura 4.1: Informazioni radio connessa*

Successivamente è necessario istanziare attraverso la funzione "sdrdev" l'oggetto che rappresenti in Matlab il dispositivo SDR a cui si è connessi. Per fare ciò è necessario inserire nel programma le seguenti righe di codice:

```
DeviceName = 'Pluto'; % Name of Radio to connect
dev = sdrdev(DeviceName); % Create SDR object
```
*Figura 4.2: Creazione Oggetto SDR*

con DeviceName che specifica il nome del dispositivo radio alla quale ci si vuole connettere. Una volta stabilito il collegamento con Adalm-Pluto bisogna configurare il trasmettitore e il ricevitore. Per quanto riguarda la configurazione del trasmettitore è doveroso, come per il dispositivo radio, istanziare l'oggetto che lo rappresenti. A seguire vengono mostrate le righe di codice per la configurazione del trasmettitore:

```
tx = sdrtx(DeviceName); %Create transmitter system obj
tx.CenterFrequency = fc;
tx.BasebandSampleRate = fs; %Sampling rate
tx.Gain = -10; %In dB
```
*Figura 4.3: Creazione oggetto Trasmettitore*

Come si può osservare dalla Fig. 4.3, nella prima riga di codice si implementa la funzione "sdrtx" che permette di creare l'oggetto raffigurante il sistema trasmittente del dispositivo radio collegato, specificato mediante la variabile DeviceName. Nelle righe successive invece vengono definiti i valori degli attributi del trasmettitore in particolare vengono impostati come valore di frequenza centrale, la frequenza del segnale portante  $f_c$ , come frequenza di campionamento un valore compreso tra i limiti massimi supportati dalla scheda Adalm-Pluto e infine un guadagno di -10 dB. La configurazione del ricevitore, come per il trasmettitore, necessita innanzitutto la realizzazione dell'oggetto rappresentante il sistema ricevente. Di seguito vengono riportate le righe di codice per la configurazione del ricevitore:

```
rx = sdrrx(DeviceName);%Create receiver system object
rx.BasebandSampleRate = fs; %Sampling rate
rx.CenterFrequency = fc;
rx.GainSource ='AGC Fast Attack';
rx.OutputDataType = 'double';
```
Come si può notare dalla Fig. 4.4, nella prima riga viene generato, mediante la funzione "sdrrx", l'oggetto raffigurante il sistema ricevente del dispositivo radio collegato. Nelle righe successive, come per il trasmettitore, vengono definiti gli attributi che caratterizzano il ricevitore, in particolare, come valore di frequenza centrale si è impostato quello del segnale portante  $f_c$ , cosicché il ricevitore risulti essere sincronizzato con il trasmettitore. Come frequenza di campionamento si è impostato lo stesso valore definito per il trasmettitore, come tipologia di dato in uscita si è stabilito dato di tipo "double" mentre come modalità di controllo del guadagno si è impostato "AGC Fast Attack".

### <span id="page-24-0"></span>**4.3 Generazione chirp**

Una volta configurato il dispositivo radio Adalm-Pluto, il passo successivo prevede la generazione della forma d'onda del segnale da trasmettere. Dal momento che si deve effettuare una modulazione a denti di sega, il segnale da trasmettere risulta essere un chirp lineare che periodicamente viene trasmesso. A seguire, vengono riportate le righe di codice che generano la variazione lineare di frequenza del segnale richiesto:

zt = t.  $*(B/T) - fm;$ f t = f0 + zt; % f(t) variabile e f0 freq. Iniziale

*Figura 4.5: Generazione f(t) lineare*

In Fig. 4.5 la prima riga equivale all'Eq. 2.2 mentre la seconda riga riporta il contenuto dell'Eq. 2.1 entrambe in formato Matlab.

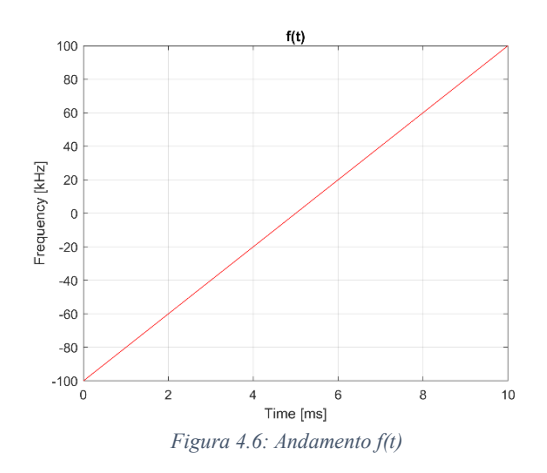

La Fig. 4.6 mostra il risultato delle righe di codice in Fig. 4.5 con  $f_m$ pari a 100 kHz, B pari a 200 kHz,  $f_0$  pari a 0 Hz e T pari a 10 ms.

A seguire viene riportato il codice per la generazione del segnale da trasmettere:

I tx =  $(cos(2*pi*f t.*t) + 1i*sin(2*pi*f t.*t))$ .'; %Segnale I/Q FMCW

*Figura 4.7: Generazione segnale iTx FMCW*

Come si può notare in Fig. 4.7, invece di generare un segnale passabanda, si è implementato l'Eq. 2.8 raffigurante il suo inviluppo complesso rappresentativo in formato I/Q in quanto Adalm-Pluto è basato sulla trasmissione e ricezione di segnali I/Q e perciò non consente la trasmissione di segnali passabanda in quanto lui stesso in automatico li convertirà in tali per consentire la comunicazione radio.

#### <span id="page-25-0"></span>**4.4 Trasmissione-Ricezione**

Dato che si vuole implementare un radar è necessario che la fase di trasmissione e ricezione siano eseguite in parallelo. Ciò è reso possibile dalle funzioni contenute all'interno del kit di supporto per Adalm-Pluto che consentono di poter svolgere le due operazioni simultaneamente. Di seguito sono riportate le righe di codice per la trasmissione e ricezione del segnale:

```
transmitRepeat(tx, I tx); %Transmission
[I_rx,mdata]=capture(rx,Ts,'Seconds'); %Reception
release(tx);
release(rx);
```
*Figura 4.8: Fasi trasmissione e ricezione*

Come si può notare in Fig. 4.8, nella prima riga di codice, viene utilizzata la funzione "transmitRepeat" per la trasmissione della variabile I\_tx, raffigurante l'inviluppo complesso rappresentativo. Essa vuole come elementi in ingresso l'oggetto raffigurante il trasmettitore e il segnale da trasmettere per poi inviare ciclicamente in uscita, attraverso l'apposita antenna di cui è dotato Adalm-Pluto, il segnale datogli in ingresso. Ciò continua fino a quando non viene rilasciata la sua funzione mediante il comando "release". Nella riga successiva viene invece implementata la funzione "capture" ai fini della ricezione del segnale. Essa vuole come elementi in ingresso l'oggetto raffigurante il ricevitore e la durata di ascolto espressa in secondi. Una volta trascorso il periodo di tempo pari alla durata imposta, il ricevitore smetterà di catturare i dati e li assegnerà alla variabile denominata come

I\_rx. Anche in questo caso, attraverso il comando "release", il ricevitore tornerà nello stato di riposo.

#### <span id="page-26-0"></span>**4.5 Misura della distanza**

Una volta completata la fase di ricezione è possibile elaborare i dati al fine della misura. Di seguito sono riportate le righe di codice per il calcolo della distanza:

```
I = I rx(1:length(I tx)).*conj(I tx); %Mixer operation
I filt = lowpass(I,\overline{B}/2, fs); %Low pass Filtering
NFFT = length(I); %Number of FFT samplesfft I filt = fft(I filt, length(NFFT)); *FFT operation
fft I filt shift = fftshift(fft I filt); %FFT shift
\begin{bmatrix} - & - \\ \text{Max} & , \text{ index} \end{bmatrix} = \text{max}(\text{abs}(fftI_{filt}f_t), \text{shift})).f beat = fshift(index);
distance = (f \text{ beat*}c*T)/(2*B);
```
#### *Figura 4. 9: Calcolo della distanza*

Come si può notare in Fig. 4.9, la prima riga implementa l'Eq. 2.18 raffigurante l'operazione di Mixer in formato Matlab. La riga successiva invece effettua l'operazione di filtraggio passabasso. Per realizzare ciò è stata utilizzata la funzione "lowpass" che necessita come valori in ingresso il segnale da filtrare I, la frequenza di taglio B/2 e la frequenza di campionamento  $f_s$  e fornisce in uscita il segnale filtrato rappresentato dalla variabile I\_filt. La due righe a seguire elaborano il segnale ottenuto nella riga precedente mediante le funzioni "fft" e "fftshift" le quali implementano l'operazione FFT, definita mediante l'Eq. 2.22, centrando lo spettro del segnale alla frequenza zero. Infine, le ultime due righe implementano rispettivamente l'estrapolazione del valore di  $f_{heat}$  dallo spettro del segnale e il calcolo della distanza dell'oggetto target implementando l'Eq. 2.16.

#### <span id="page-27-0"></span>**4.6 Misura della velocità**

Una volta effettuata la misura della distanza, attraverso un ulteriore elaborazione dei dati, è possibile effettuare successivamente la misura della velocità. A seguire sono state riportate le righe di codice per il calcolo della velocità:

```
I tx 1s = [];
for \overline{i} = 1 : L
    I_t x_1 s = [I_t x_1 s ; I_t x];end 
I Ts = I rx.*conj( I tx 1s(1:length(I rx)) );
I Ts filt = lowpass(I Ts, B/2, fs);
%Matrice segnale mixer
Matrice 1 = [];
for i = 1:LMatrice 1(i,1:NFFT-1) = I Ts filt(1+(i-1)*(NFFT-
1): i * (NFFT-1)).';
end
%% FFT 2D
%Matrice fft orizzontale
Range Map = [];
for i = 1:LRange Map(i,1:NFFT-1) =
fftshift(fft(Matrice 1(i,1:end),NFFT-1));
end
%Matrice fft verticale 
Range_Doppler Map = [];
for i = 1:NFFT-1Range Doppler Map(1:L,i) =
fftshift(fft(Range Map(1:end,i),L));
end
```
#### *Figura 4. 10: Calcolo della velocità*

Come si può notare dalla Fig. 4.10, le prime righe di codice generano, tramite l'utilizzo di un ciclo *for*, l'inviluppo complesso rappresentativo  $i_{T_x}[n]$  contenente al suo interno un numero totale di chirp pari al valore della variabile *L*. Le righe a seguire, come per la misura della distanza, eseguono le operazioni di mixer e di filtraggio. Le righe sottostanti invece implementano i passi rimanenti per la stima della velocità, in particolare, attraverso l'utilizzo di un primo ciclo *for*, viene generata la matrice *L x N* contenente in ogni riga *l*-esimo chirp mentre mediante i due cicli *for* successivi e attraverso l'ausilio delle funzioni "fft" e "fftshift" viene effettuata la 2D FFT. Per la realizzazione della prima fase dell'operazione è stato utilizzato un ciclo *for* che, a partire dall'implementazione dell'Eq. 2.19, produce in uscita la matrice denominata "Range Map" mentre per la realizzazione della seconda fase dell'operazione è stato utilizzato un'ulteriore ciclo *for* che, a partire dall'implementazione dell'Eq. 2.24, fornisce in uscita la matrice denominata "Range-Doppler Map".

Una volta graficato in maniera opportuna la matrice "Range-Doppler Map" è possibile visualizzare la velocità dell'oggetto in movimento leggendo il valore di ordinata associato al picco principale della matrice.

## <span id="page-28-0"></span>**4.7 Generazione segnale CW**

A partire dal codice appena sviluppato, per la realizzazione di un sistema radar CW, è necessario solamente aggiungere al programma le righe di codice riguardanti la generazione del segnale CW in quanto l'elaborazione dei segnali, per la stima della velocità, è la medesima di quella effettuata da un sistema radar FMCW. Di seguito sono riportate le righe di codice necessarie per la generazione del segnale:

I  $tx=(\cos(2*pi*fm.*t)+1i*sin(2*pi*fm.*t))$ .'; % segnale I/Q CW

*Figura 4.11: Generazione segnale iTx CW*

Come si può osservare in Fig. 4.11 attraverso la seguente riga di codice si è implementato l'Eq. 2.26 raffigurante l'inviluppo complesso rappresentativo, in formato I/Q, con fm la variabile rappresentante la frequenza del segnale modulante.

# **Capitolo 5**

# <span id="page-30-0"></span>**Risultati dell'attività sperimentale**

# <span id="page-30-1"></span>**5.1 Campagna sperimentale**

Una volta implementato il codice Matlab, come descritto nel capitolo 4, si è proceduto con la campagna sperimentale, attraverso la quale si è andato a simulare, in diversi scenari, il funzionamento del dispositivo SDR Adalm-Pluto programmato affinché operi come un radar FMCW e CW.

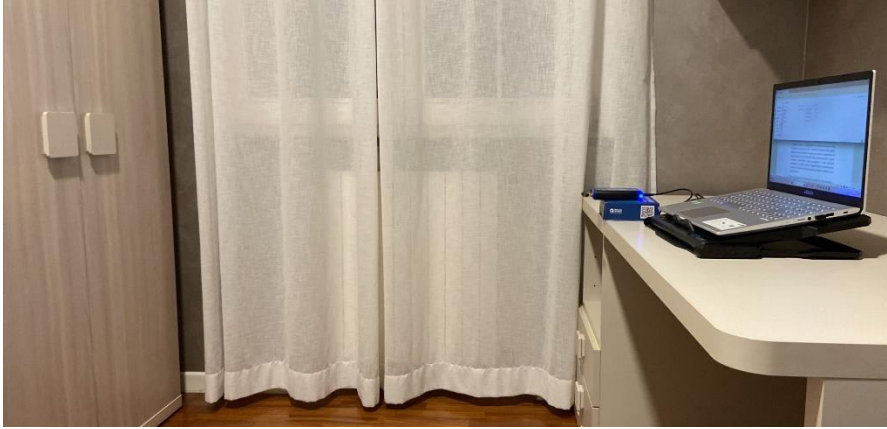

*Figura 5.1: Ambiente svolgimento campagna sperimentale*

Come si può notare in Fig. 5.1 gli scenari sono stati allestiti all'interno di un ambiente indoor privo di oggetti metallici che potrebbero andare a compromettere la corretta esecuzione delle simulazioni. Per ogni scenario si è deciso di utilizzare come oggetto target un coperchio di una pentola in quanto, essendo un materiale metallico, è caratterizzato da buone proprietà di riflessione delle onde elettromagnetiche e quindi facilmente individuabile. Ogni simulazione è stata realizzata posizionando e facendo muovere il target in maniera diversa cosicché si ottenesse alla fine un quadro generale più completo e ricco di informazioni.

Prima di procedere con le simulazioni in un ambiente reale attraverso il dispositivo Adalm-Pluto, si è deciso di effettuare alcune prove in un ambiente ideale privo di rumore, emulato mediante l'ambiente di sviluppo Matlab, al fine di verificare il corretto funzionamento del codice.

## <span id="page-31-0"></span>**5.2 Misura della distanza in ambiente ideale**

La simulazione per la misura della distanza è stata realizzata su due scenari differenti in maniera tale da osservare l'accuratezza della stima utilizzando lo schema FMCW.

Una volta realizzati, tramite Matlab, gli scenari per la misura, si è avviata la simulazione.

Di seguito sono stati riportati i parametri di progetto utilizzati per la simulazione:

- **•** Frequenza di campionamento  $f_s$ : 10 MHz
- **•** Frequenza del segnale portante  $f_c$ : 3 GHz
- **•** Frequenza massima del segnale chirp  $f_m$ : 1 MHz
- **•** Banda del segnale chirp  $B$ : 2 MHz
- **•** Periodo del segnale chirp  $T: 10ms$
- **•** Durata acquisizione dati  $T_s$ : 2s
- Risoluzione della distanza  $\Delta R$ : 75 m

L'esito finale che ci si aspetta di osservare, a seguito di ogni scenario, è un grafico raffigurante lo spettro del segnale elaborato nel dominio delle frequenze caratterizzato da un punto di massimo in prossimità di  $f_{beat}$ .

*Scenario 1:*

Una volta scelto come valore della distanza da misurare  $R = 100$  m ci si aspetta di ottenere come risultato finale lo spettro del segnale elaborato nel dominio delle frequenze con un valore di  $f_{beat}$  pari a  $133.33 Hz.$ 

A seguire viene mostrato il risultato ottenuto al termine della simulazione:

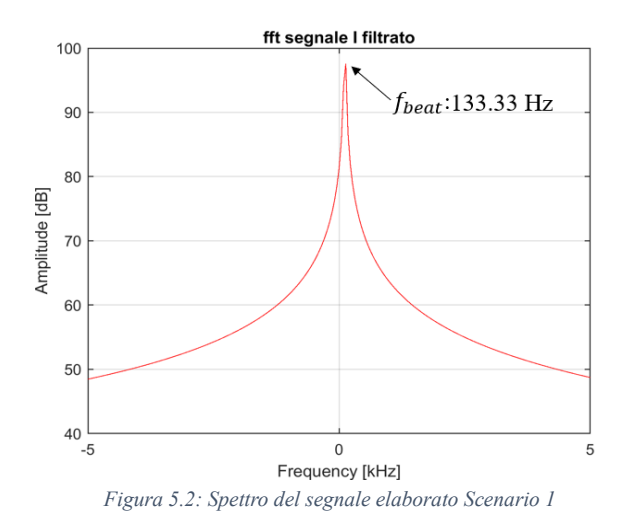

Come si può osservare in Fig. 5.2 lo spettro del segnale elaborato è caratterizzato da un picco principale situato in prossimità di un valore di  $f_{beat}$  pari al valore teorico desiderato, di conseguenza, la misura della distanza è da ritenersi soddisfatta in quanto ciò ottenuto dal punto di vista pratico, attraverso la simulazione, corrisponde esattamente a ciò che ci si aspettava dal punto di vista teorico.

*Scenario 2:*

In questo scenario si è scelto come valore della distanza da misurare  $R = 300$  *m* quindi, come risultato finale, ci si aspetta di ottenere uno spettro del segnale elaborato simile a quello ottenuto nello scenario precedente ma con un valore di  $f_{beat}$  pari a 400 Hz.

Di seguito viene mostrato il risultato ottenuto al termine della simulazione:

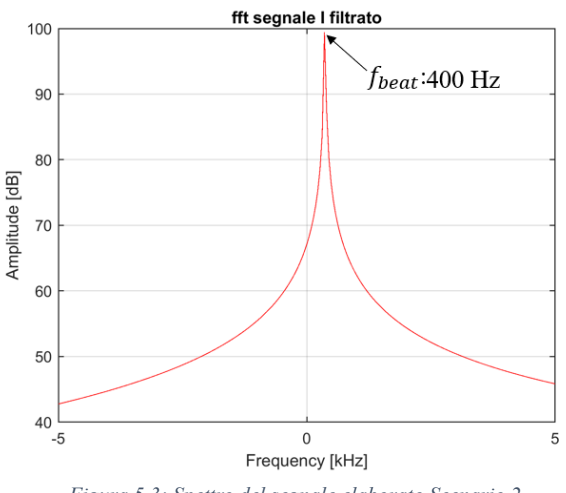

*Figura 5.3: Spettro del segnale elaborato Scenario 2*

Come si può osservare in Fig. 5.3 lo spettro del segnale elaborato è caratterizzato da un picco principale situato in prossimità di un valore di  $f_{beat}$  pari al valore teorico desiderato, di conseguenza, anche in questo caso la misura della distanza è da ritenersi soddisfatta in quanto il risultato pratico ottenuto corrisponde al risultato teorico stimato.

#### <span id="page-34-0"></span>**5.3 Misura della velocità in ambiente ideale**

La simulazione per la misura della velocità è stata eseguita su tre scenari differenti. Un primo scenario statico dove l'oggetto target rimane immobile, un secondo scenario dinamico in cui il target si muove in direzione concorde con il dispositivo radio e un terzo scenario dinamico in cui il target si muove in direzione opposta al dispositivo radio. Dal momento che non è stato possibile effettuare con il dispositivo Adalm-Pluto la stima della distanza, si è deciso di abbassare il valore della frequenza di campionamento  $f_s$  in modo tale da minimizzare la complessità computazionale. I parametri di progetto utilizzati per la stima della velocità sono di seguito illustrati:

- **•** Frequenza di campionamento  $f_s$ : 1 MHz
- **•** Frequenza del segnale portante  $f_c$ : 3 GHz
- Frequenza massima del segnale chirp  $f_m$ : 100 kHz
- Banda del segnale chirp  $B$ : 200  $kHz$
- Periodo del segnale chirp  $T: 10ms$
- **•** Durata acquisizione dati  $T_s$ : 2s
- Risoluzione della velocità Δv: 0.025 $\frac{m}{s}$
- Velocità massima misurabile  $v_{max}$ : 2.5 $\frac{m}{s}$ s

L'esito finale che ci si aspetta di osservare, a seguito di ogni scenario, è un grafico raffigurante la matrice "Range-Doppler Map" caratterizzata da un picco principale situato ad un valore di ordinata pari al valore di velocità con la quale si muove l'oggetto target.

#### *Scenario 1:*

In questo primo scenario, caratterizzato da una situazione statica in cui il target si trova in una posizione di quiete, il risultato finale che ci si aspetta di ottenere è la matrice "Range-Doppler Map" caratterizzata da un punto di massimo in prossimità del centro ovvero con un valore di ordinata pari a zero ed un valore di ascissa pari alla distanza a cui è posto l'oggetto target.

Una volta terminata la simulazione il risultato finale che si è ottenuto è il seguente:

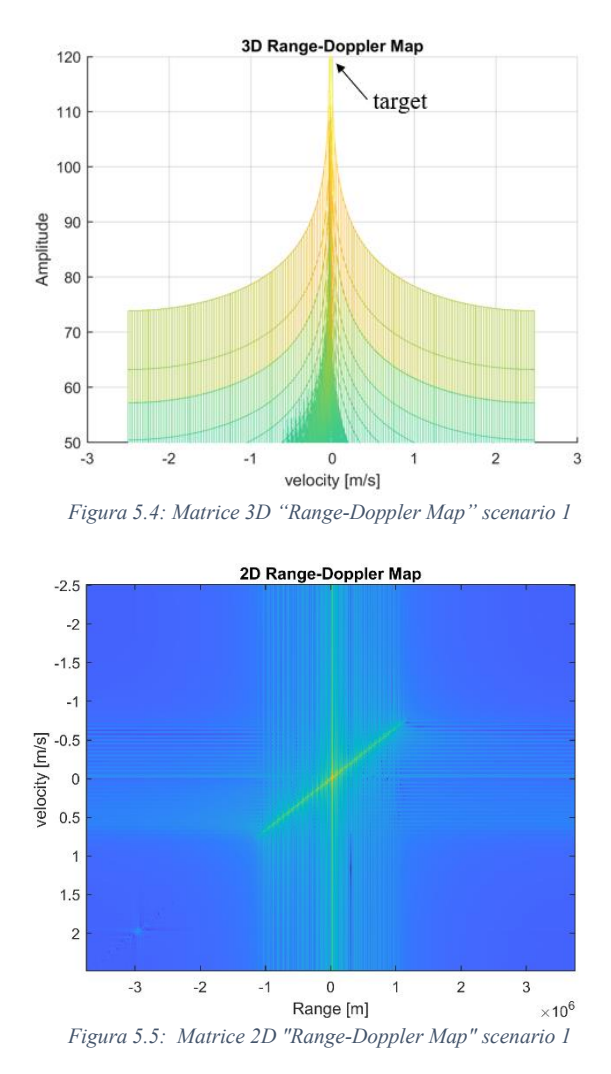

Come si può notare in Fig. 5.5 la matrice "Range-doppler Map" ottenuta presenta esattamente un picco situato ad un valore di ordinata corrispondente alla velocità dell'oggetto target pari a 0 $\frac{m}{s}$  $\frac{m}{s}$ .

#### *Scenario 2:*

Nel secondo scenario, caratterizzato da una situazione dinamica in cui il target si muove in direzione concorde con la posizione del dispositivo radio, il risultato finale che ci si aspetta di ottenere è la matrice "Range-Doppler Map" caratterizzata da un punto di massimo in prossimità di un valore di ordinata positivo pari alla velocità con la quale si sta muovendo l'oggetto target che in questo caso risulta essere 2 $\frac{m}{a}$  $\frac{m}{s}$ .

Al termine della simulazione il risultato finale che si è ottenuto è il seguente:

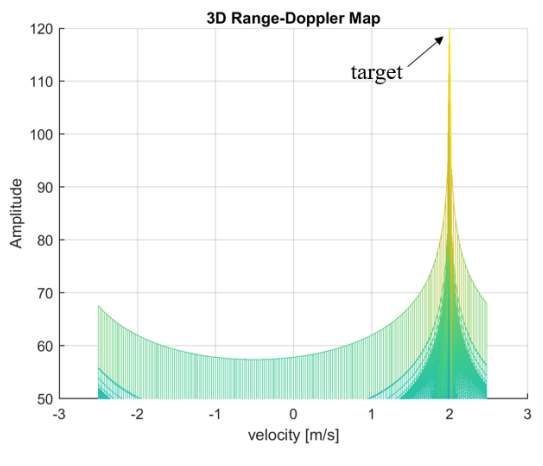

*Figura 5.6: Matrice 3D "Range-Doppler Map" scenario 2*

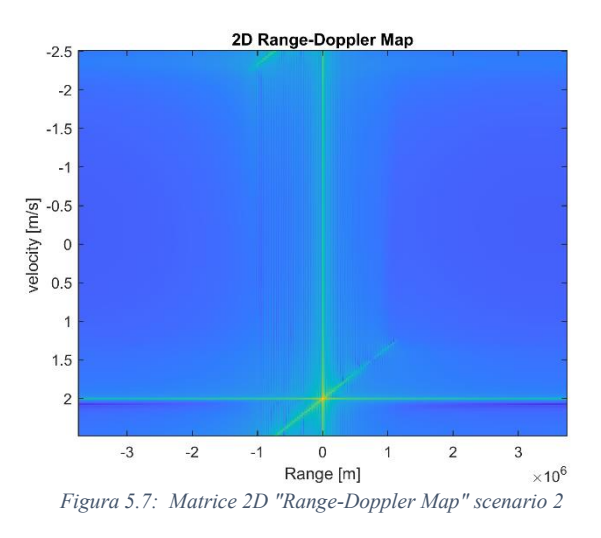

Come si può osservare in Fig. 5.7 la matrice "Range-Doppler Map" è caratterizzata da un picco il cui valore di ordinata corrisponde ad un valore di velocità pari a  $2\frac{m}{2}$  $\frac{m}{s}$ , di conseguenza, la stima è da ritenersi corretta in quanto il risultato pratico ottenuto corrisponde a ciò che ci aspettava dal punta di vista teorico.

#### *Scenario 3:*

Nel terzo scenario, caratterizzato da una situazione dinamica in cui l'oggetto target si muove in direzione opposta rispetto alla posizione del dispositivo radio, il risultato finale che ci si aspetta di ottenere è la matrice "Range-Doppler Map" caratterizzata da un punto di massimo in prossimità di un valore di ordinata negativo pari alla velocità con la quale si sta muovendo l'oggetto target che in questo caso risulta essere  $-1\frac{m}{2}$  $\frac{m}{s}$ .

Al termine della simulazione il risultato finale che si è ottenuto è il seguente:

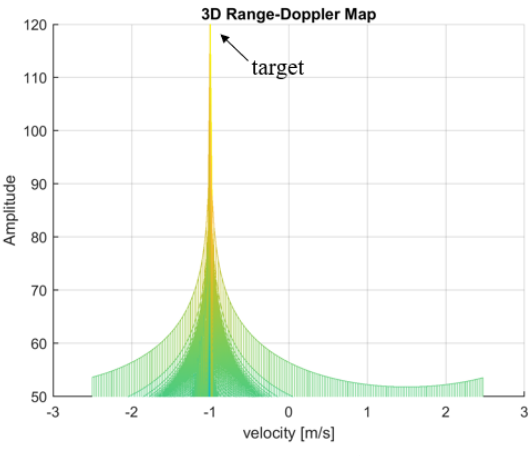

*Figura 5.8: Matrice 3D "Range-Doppler Map" scenario 3*

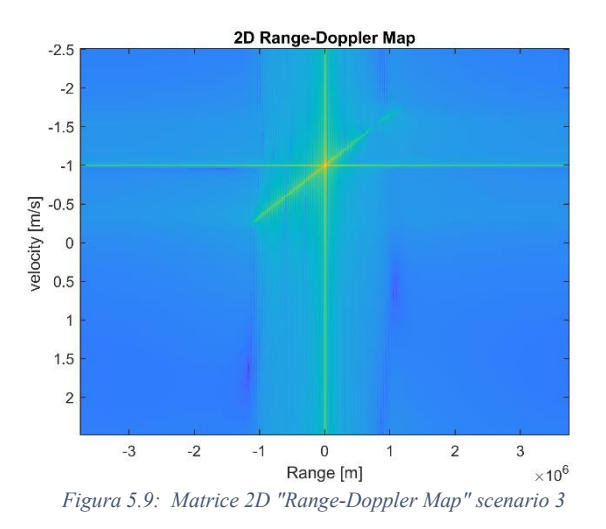

Come si può osservare in Fig. 5.9 la matrice "Range-Doppler Map" è caratterizzata da un picco il cui valore di ordinata corrisponde ad un valore di velocità pari a  $-1\frac{m}{a}$  $\frac{m}{s}$  quindi la misura della velocità è da ritenersi soddisfatta in quanto anche in quest'ultimo scenario i risultati ottenuti attraverso la simulazione corrispondono ai risultati teorici prefissati.

#### <span id="page-38-0"></span>**5.4 Misura della distanza in ambiente reale**

Una volta verificato il corretto funzionamento del codice per la misura della distanza, si è passato alla simulazione in ambiente reale attraverso il dispositivo Adalm-Pluto. A seguito di varie simulazioni però si è notato che le stime effettuate risultavano errate. Dopo un'analisi approfondita del problema si è arrivati alla conclusione che la causa del problema fosse la presenza di ritardi interni tra l'attivazione del sistema trasmittente e l'attivazione del sistema ricevente del dispositivo Adalm-Pluto, non quantificabili in quanto aleatori, che tendevano ad alterare il valore di  $f_{beat}$  e quindi il valore della stima della distanza. Di conseguenza si è deciso di considerare nello scenario reale solamente la stima della velocità che invece è insensibile a offset costanti.

## <span id="page-39-0"></span>**5.5 Misura della velocità in ambiente reale**

Una volta verificato il corretto funzionamento del codice per la misura della velocità, si è nuovamente passati alla simulazione in ambiente reale attraverso il dispositivo Adalm-Pluto, effettuata sugli stessi scenari realizzati per la misura in ambiente ideale. Dopo aver apportato le opportune modifiche al sistema, come di seguito illustrato, si è avviata la simulazione.

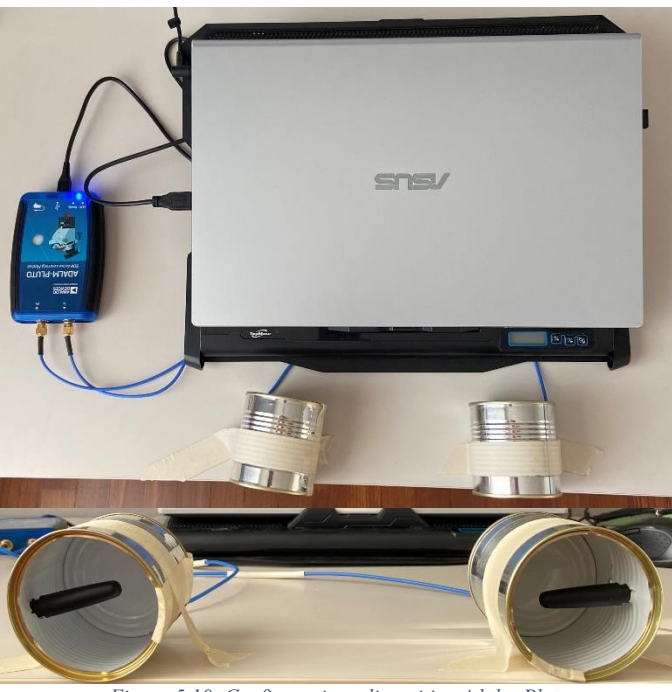

*Figura 5.10: Configurazione dispositivo Adalm-Pluto*

Come si può notare in Fig. 5.10 si è deciso di effettuare alcune modifiche al dispositivo Adalm-Pluto al fine di consentire una migliore misura della velocità. In particolare, attraverso l'utilizzo di due connettori SMA si è cercato di distanziare maggiormente le due antenne in maniera tale da ridurne il forte accoppiamento dovuto alla breve distanza alla quale erano situate, inoltre, attraverso i due barattoli di latta, si è cercato di modificarne le caratteristiche di radiazione affinché diventassero antenne direttive.

I parametri di progetto utilizzati sono di seguito illustrati:

- **•** Frequenza di campionamento  $f_s$ :  $1 MHz$
- **•** Frequenza del segnale portante  $f_c$ : 3 GHz
- **•** Frequenza massima del segnale chirp  $f_m$ : 100 kHz
- Banda del segnale chirp  $B$ : 200  $kHz$
- Periodo del segnale chirp  $T: 10ms$
- **•** Durata acquisizione dati  $T_s$ : 2s
- Risoluzione della velocità Δv: 0.025 $\frac{m}{s}$
- Velocità massima misurabile  $v_{max}$ : 2.5 $\frac{m}{s}$ S

Al termine della misura e successive elaborazioni, per ogni scenario sono stati ottenuti i seguenti risultati usando lo schema FMCW:

*Scenario 1:*

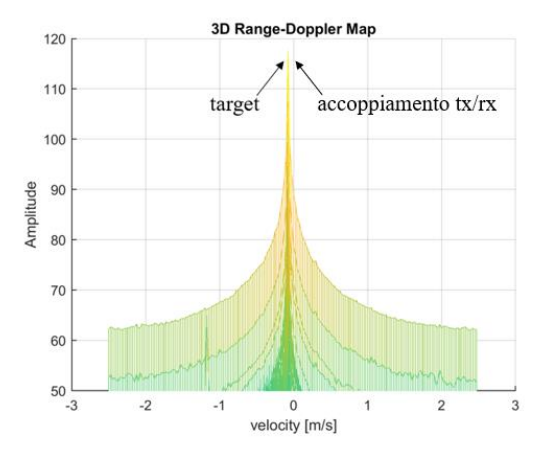

*Figura 5.11: Zoom Matrice 3D "Range-Doppler Map" scenario 1 reale*

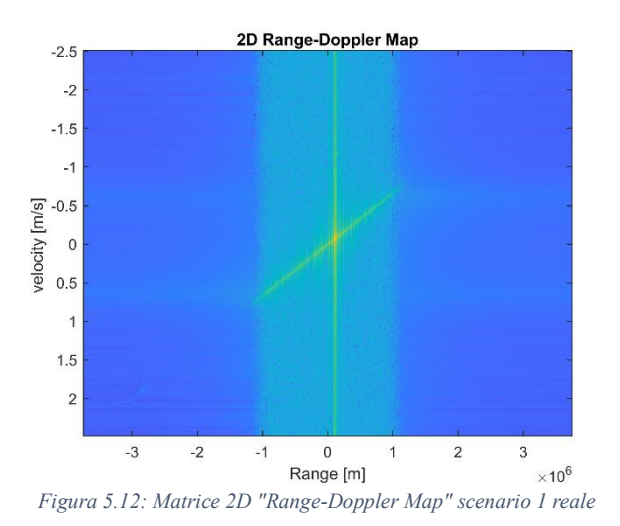

41

## *Scenario 2:*

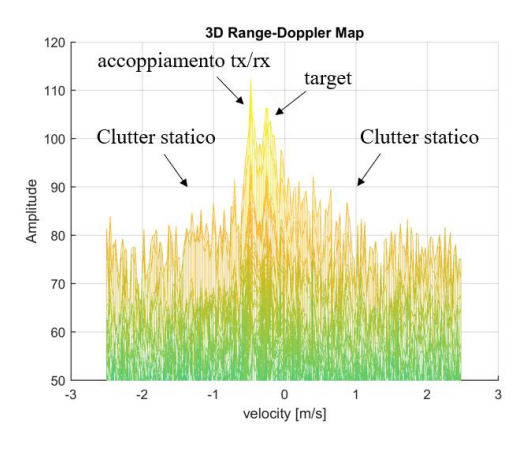

*Figura 5.13: Zoom Matrice 3D "Range-Doppler Map" scenario 2 reale*

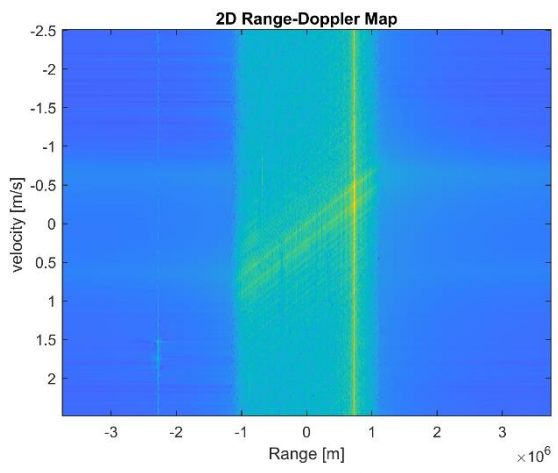

*Figura 5.14: Matrice 2D "Range-Doppler Map" scenario 2 reale*

#### *Scenario 3:*

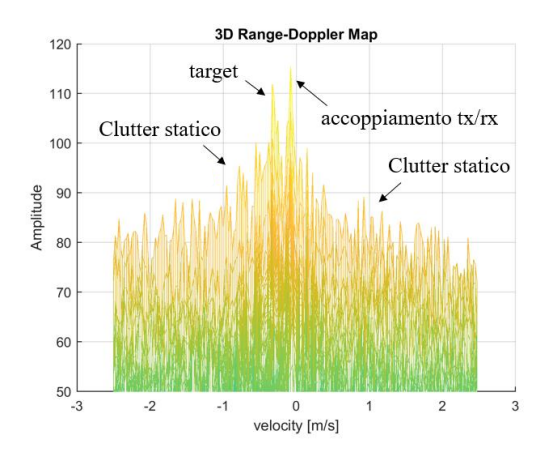

*Figura 5.15: Zoom Matrice 3D "Range-Doppler Map" scenario 3 reale*

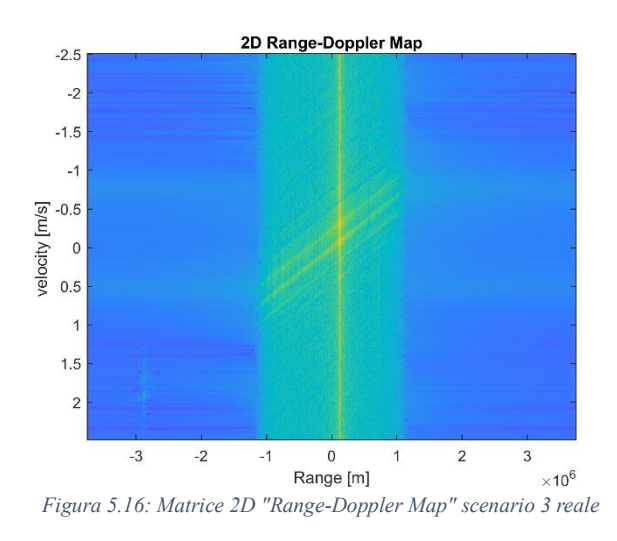

Come si può osservare dai grafici appena mostrati, per quanto riguarda la stima della velocità, alcuni dei risultati ottenuti al termine della simulazione risultano essere diversi dai risultati teorici prefissati. Infatti, prendendo come riferimento il primo scenario, si può notare come il picco sia leggermente spostato rispetto al centro della matrice. Facendo riferimento al secondo scenario, gli esiti ottenuti risultano essere diversi da quelli teorici prefissati, difatti il picco, invece di essere situato presso un valore positivo di ordinata, è situato presso un valore negativo. Infine, prendendo come riferimento il terzo scenario, in questo caso gli esiti sono risultati essere concordi con quelli teorici ottenuti precedentemente, infatti, il picco è situato presso un valore negativo di ordinata. Il motivo per la quale la maggior parte delle misurazioni sono risultate errate è legato ancora una volta alla presenza dei ritardi aleatori che impediscono la corretta sincronizzazione tra ricevitore e trasmettitore. A causa della presenza di questi ritardi, generalmente di notevole entità, quando la trasmissione è di tipo FMCW, l'algoritmo di elaborazione dei segnali non riesce a funzionare correttamente e i risultati che fornisce risultano essere nella maggior parte dei casi errati. Al fine di valutare l'effettivo valore di velocità, un possibile approccio di stima potrebbe essere il seguente:

si individua graficamente la posizione del picco maggiore, legato all'accoppiamento tra ricevitore e trasmettitore, si effettua una traslazione grafica affinché il picco si trovi sull'origine degli assi ed infine si individua la posizione del picco secondario, legato al movimento del target. Una volta individuata la posizione del picco secondario, il valore di ordinata associato a quest'ultimo fornirà il valore di velocità rilevato dal dispositivo radio Adalm-Pluto.

Successivamente, si è deciso di verificare quali risultati si ottenessero eseguendo la misura attraverso una trasmissione di tipo CW.

I parametri di progetto utilizzati sono di seguito illustrati:

- **•** Frequenza di campionamento  $f_s$ :  $1 MHz$
- **•** Frequenza del segnale portante  $f_c$ : 3 GHz
- Frequenza del segnale CW  $f_1$ : 100 kHz
- Periodo del segnale CW T: 10ms
- **•** Durata acquisizione dati  $T_s$ : 2s
- Risoluzione della velocità Δv: 0.025 $\frac{m}{s}$
- Velocità massima misurabile  $v_{max}$ : 2.5 $\frac{m}{s}$ S

I risultati ottenuti al termine delle misure sono stati di seguito riportati: *Scenario 1:*

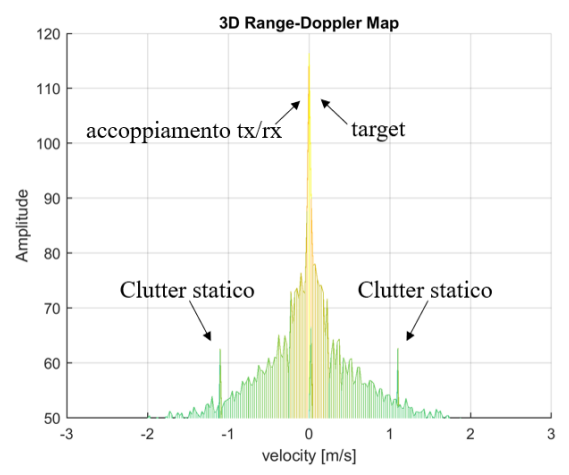

*Figura 5.17: Zoom Matrice 3D CW "Range-Doppler Map" scenario 1 reale*

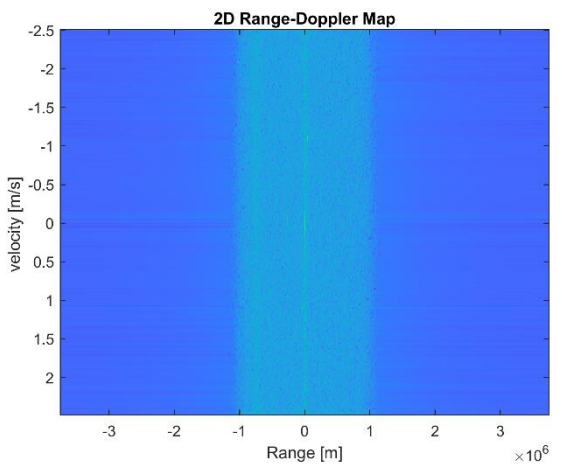

*Figura 5.18: Matrice 2D CW "Range-Doppler Map" scenario 1 reale*

### *Scenario 2:*

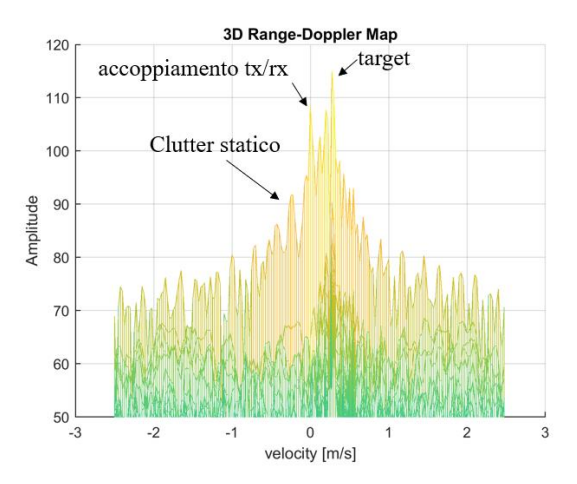

*Figura 5.19: Zoom Matrice 3D CW "Range-Doppler Map" scenario 2 reale*

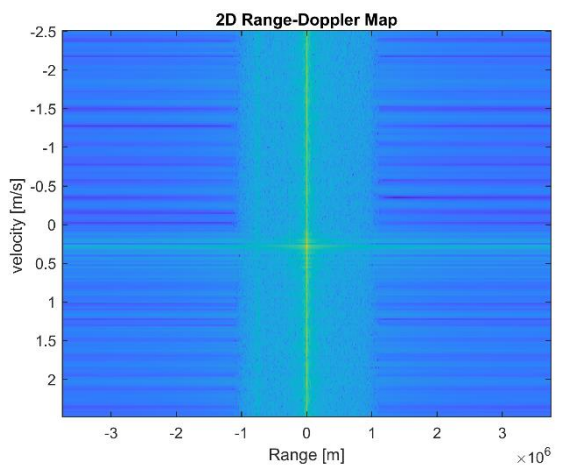

*Figura 5.20: Matrice 2D CW "Range-Doppler Map" scenario 2 reale*

#### *Scenario 3:*

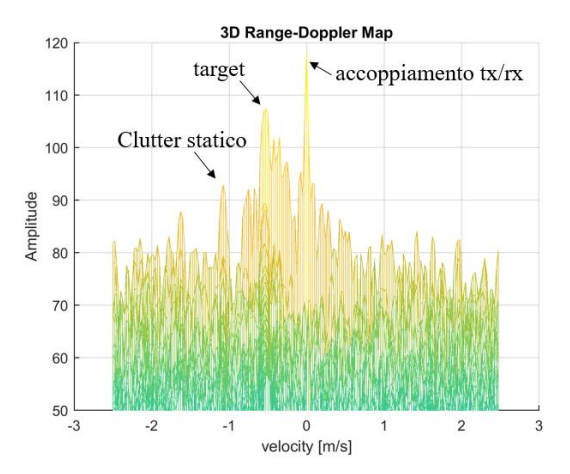

*Figura 5.21: Zoom Matrice 3D CW "Range-Doppler Map" scenario 3 reale*

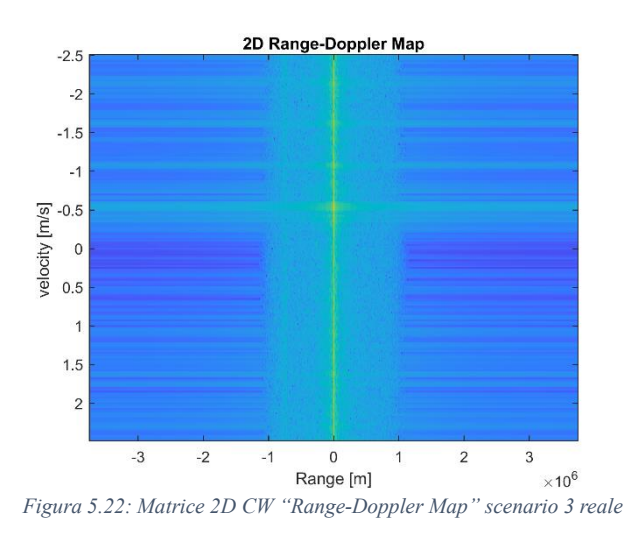

In tutti e tre gli scenari la distanza misurata è risultata essere sempre pari a  $0 \, \text{m}$ . Ciò è concorde con quanto visto in teoria in quanto la tecnologia radar CW non è in grado di effettuare direttamente misure sulla distanza in quanto è stata progettata solamente per effettuare misure sulla velocità.

In particolare, facendo riferimento al primo scenario, analizzando i risultati ottenuti si può osservare come essi siano concordi con i risultati teorici raggiunti precedentemente, infatti, i grafici sono caratterizzati da un punto di massimo situato proprio al centro della matrice.

Facendo riferimento al secondo scenario, ancora una volta i risultati ottenuti risultano essere concordi con quelli teorici prefissati, infatti, si può osservare graficamente la presenza di un punto di massimo leggermente deformato in prossimità di un valore positivo di velocità. La causa della deformità è legata alla non uniformità della velocità con la quale il target si è spostato ed alle molteplici riflessioni dovute al fenomeno delle propagazioni multiple denominato Multipath. Inoltre, è presente un ulteriore punto di massimo situato al centro della matrice che rappresenta il forte accoppiamento tra trasmettitore e ricevitore ancora presente sebbene siano state apportate delle modifiche al dispositivo radio al fine di minimizzarlo.

Infine, facendo riferimento al terzo scenario, si può osservare ancora una volta come i risultati ottenuti siano concordi con quelli teorici prefissati, infatti, si può osservare graficamente la presenza di un punto di massimo in prossimità di un valore negativo di velocità. Come per il secondo scenario è presente un ulteriore punto di massimo dovuto all'accoppiamento tra trasmettitore e ricevitore.

Dunque, ciò che si è potuto osservare dai seguenti risultati, è che mediante la trasmissione di tipo FMCW è possibile realizzare misure della velocità ma, a causa del problema dei ritardi, le stime risultano essere nella maggior parte dei casi errate mentre mediante la trasmissione di tipo CW non si ha alcun tipo di problema a riguardo, infatti, le stime sono risultate essere sempre corrette.

# **Capitolo 6**

## <span id="page-48-0"></span>**Conclusioni**

Adalm-Pluto è un dispositivo SDR economico e semplice da utilizzare e grazie alle sue molteplici interfacce permette di poter essere programmato mediante vari ambienti di sviluppo software come per esempio Matlab, Simulink, Python. Come tutti i dispositivi SDR, a partire da poche semplici righe di codice, permette di creare in breve tempo efficienti sistemi di telecomunicazioni in grado di elaborare efficacemente i dati raccolti.

A partire da ciò, lo scopo principale dell'attività di tesi è stato quello di realizzare un sistema radar FMCW e CW mediante la programmazione del dispositivo SDR Adalm-Pluto attraverso l'ambiente di sviluppo Matlab. In particolare, attraverso la campagna di sperimentazione, oltre a mettere in pratica la teoria acquisita sui sistemi radar, si è cercato di capire se effettivamente fosse possibile attraverso l'ambiente di sviluppo Matlab poter realizzare mediante il dispositivo radio Adalm-Pluto un sistema radar FMCW e CW valutandone poi, in caso affermativo, l'accuratezza attraverso l'analisi dei dati raccolti.

L'esito conseguito in seguito alla fase di sperimentazione è l'effettiva possibilità di adoperare il dispositivo radio Adalm-Pluto in applicazioni radar FMCW ma con delle limitazioni a riguardo.

In particolare, per quanto riguarda la misura della distanza, ciò che si potuto constatare attraverso il seguente lavoro di tesi, come spiegato nel capitolo 5, è che mediante un singolo dispositivo Adalm-Pluto non si è in grado di poter effettuare la misura della distanza che intercorre tra esso e l'oggetto target in questione a causa di ritardi interni dei quali non è possibile conoscerne i relativi valori.

Per quanto riguarda la misura della velocità invece, ciò che è emerso attraverso un'accurata analisi dei risultati ottenuti è che, mediante la modalità di trasmissione FMCW, a causa di ritardi interni aleatori, la mancata sincronizzazione tra ricevitore e trasmettitore del dispositivo Adalm-Pluto, tende ad alterare nella maggior parte dei casi le stime delle misure effettuate mentre mediante la modalità di trasmissione CW la presenza di ritardi non influisce sul calcolo della misura, infatti, le stime effettuate sono risultate essere corrette.

Una soluzione possibile al fine di risolvere il problema della sincronizzazione potrebbe riguardare l'utilizzo di un secondo dispositivo Adalm-Pluto in modo tale da gestire separatamente la fase

di trasmissione e ricezione. Importante ai fini di una buona riuscita della misura effettuare una calibrazione dei due dispositivi affinché risultino essere sincronizzati. Un alternativa un po' più costosa è quella di utilizzare un dispositivo SDR con 2 porte Rx, una delle quali può essere utilizzata per la sincronizzazione con il segnale trasmesso.

In conclusione, attraverso l'attività di tesi svolta, si è giunti alle seguenti considerazioni finali:

i dispositivi SDR grazie alla semplicità con la quale possono essere programmati e configurati consentono di poter realizzare in tempi brevi sistemi di telecomunicazioni efficienti. In particolare, il dispositivo SDR Adalm-Pluto è un buono strumento didattico di apprendimento che, una volta programmato mediante l'ambiente di sviluppo Matlab, consente la realizzazione di applicazioni wireless, come per esempio applicazioni radar FMCW e CW, con alcune limitazioni a riguardo che ne limitano l'efficienza del sistema.

A partire dal lavoro svolto mediante questa tesi, un possibile progetto di ricerca futuro potrebbe riguardare, ancora una volta mediante il dispositivo radio Adalm-Pluto, lo studio della misura della posizione angolare, oppure, un'altra idea ancora potrebbe riguardare l'implementazione del codice Matlab realizzato per questo progetto, per l'elaborazione di dati acquisiti mediante l'utilizzo di un vero dispositivo radar FMCW.

# <span id="page-51-0"></span>**Appendice**

### <span id="page-51-1"></span>**A. Codice Matlab**

```
close all, clc,clear;
Modo=0; % 0 Adalm-pluto; 1 File; 2 simulation 
Tipo=1; % 0 FMCW; 1 CW
%% Generazione chirp
c = 3e8; % velocità della luce nel vuoto
Ts = 2; % in secondi
T = 10e-3; % periodo della variazione 100ms
fs=1e6; %frequenza campionamento 
dt = 1/fs;
t=0:dt:T-dt;
fc = 3e9; %frequenza segnale portante 440MHz
f0 = 0; % Frequenza iniziale chirp a OHz
fm = 1e5; % Massima variazione di frequenza 
B = 2*fm; %Variazione complessiva 
lambda = c/(fc);
L = floor(Ts/T) ; numero totale di periodi di
variazione in 1 secondo % !!!!
zt = t.*(B/T) -fm; zzt che va da -fm a fm
f t = f0 + zt; %frequenza f(t) variabile che va da fo-fm
a fo+fm
% Genero il segnale I/Q
if Tipo==0
    I tx=(cos(2*pi*f t.*t)+1i*sin(2*pi*f t.*t)).';% FMCW
else
    I tx=(\cos(2*pi*fm.*t)+1i*sin(2*pi*fm.*t)).';% CW
end
I tx 1s = [];
for \overline{i} = 1 : L
    I_t x_1 s = [I_t x_1 s ; I_t x];end 
%% Configurazione adalm-pluto 
if Modo==0 % !!!
     ConnectedRadio = findPlutoRadio; % see which radio 
is connected to the host
     DeviceName = 'Pluto'; % name of the radio sdr that i 
want to connect
    dev = sdrdev(DeviceName); % Create SDR object and 
verify the USB connection
     %Trasmettitore
     tx = sdrtx(DeviceName); %Create transmitter system 
object
     tx.CenterFrequency = fc;
     tx.BasebandSampleRate = fs;
    tx.Gain = -10;
     %Ricevitore
     rx = sdrrx(DeviceName);%Create receiver system 
object
     rx.BasebandSampleRate = fs;
     rx.CenterFrequency = fc;
     rx.GainSource ='AGC Fast Attack';
     rx.OutputDataType = 'double';
```

```
 beep on
     %%%%%%%%%%%%%%%%%%%% Trasmissione 
%%%%%%%%%%%%%%%%%%%%%%%%%%
    transmitRepeat(tx, I tx); %Transmission by Adalm-
Pluto transmitter antenna
     %%%%%%%%%%%%%%%%%%%% Ricezione 
%%%%%%%%%%%%%%%%%%%%%%%%%%
     beep
    [Trx,mdata] = capture(rx,Ts,'Seconds');
     beep
     release(rx);
     release(tx);
end
if Modo==1 
     load('AVANTI.mat');
end
%% Simulazione
if Modo==2 
     nsamples=floor(Ts*fs); 
    I rx=zeros(nsamples, 1);
     vsim=-1; % velocità da simulare
     rsim=300; % distanza da simulare
     tau=2*rsim/c;
     roffset=floor(tau*fs);
     dr=vsim/fs;
     dtau=2*dr/c;
     ds=dtau*fs;
     for i=1:nsamples
            n=i+roffset+(i-1)*ds;
            ttau=tau+dtau*(i-1); % riitardo complessivo
            n= floor(mod(n+1,nsamples)+1); % se sforo con 
l'indice continuo da capo
           I rx(i)=I tx 1s(n)*exp(1i*2*pi*fc*ttau); %sfasamento portante
     end
end
figure, plot(0:dt:Ts-dt, real(I rx), 'r');
xlabel("Time [s]");
title("Parte reale Segnale ricevuto");
grid;
fprintf("A partire dai seguenti dati di progetto:\n " + 
...
    "freq. campionamento fs: %d Hz\n freq. segnale 
portante fc: %d Hz\n " + ...
     "freq. massima fm: %d Hz\n Variazione complessiva 
B: %d Hz\n " + ...
     "Periodo del chirp T: %d sec\n Periodo acquisizione 
dati Ts: d sec\n", fs, fc, fm, B, T, Ts);
%% Elaborazione segnale ricevuto e Calcolo della 
distanza
I = I rx(1:length(I tx)).*conj(I tx);I filt = lowpass(I,B/2,fs);
NFFT = length(I);fshift = (-NFFT/2:NFFT/2-1)*(1/2.25*T);fft I filt = fft(I filt,NFFT);
fft I filt shift = fftshift(fft I filt);
figure, 
plot(fshift/1e3,20*log10(abs(fft I filt shift)),'r')
xlabel("Frequency [kHz]");
ylabel("Amplitude [dB]")
title("fft segnale I filtrato");
grid;
```

```
[Max , index] = max(abs(fft I filt shift));
f beat = fshift(index);
distance = (f \text{ beat} * c * T) / (2 * B);
%% Calcolo della velocità 
I Ts = I rx.*conj( I tx 1s(1:length(I rx)) );
ITs filt = lowpass(I Ts, B/2, fs);
%Matrice segnale mixer
Matrice 1 = [];
for i = 1:LMatrice 1(i,1:NFFT-1) = I Ts filt(1+(i-1)*(NFFT-
1):i*(NFFT-1)).'; 
end
%% FFT 2D
%Matrice fft orizzontale
Range Map = [];
for i = 1:LRange Map(i, 1:NFFT-1) =
fftshift(fft(Matrice_1(i,1:end),NFFT-1)); 
end
%Matrice fft verticale 
Range Doppler Map = [];
for i = 1:NFFT-1Range Doppler Map(1:L,i) =
fftshift(fft(Range_Map(1:end,i),L)); 
end
%Range Doppler Map = fftshift(fft2(Matrice 1, L, NFFT-1));
%% Risoluzioni
doppler res = 1/(L*T);
velocity res = (c*doppler res)/(2*fc);
f doppler max = 1/(2*T);
velocity max = (c*f \text{ doppler max})/(2*fc);
r_{\text{res}} = \frac{c}{(2 \times B)};
range = (- (NFFT-1) /2:NFFT/2-1) * (r_res);
velocity = (-L/2:L/2-1)*(velocity res);figure, mesh(range, velocity, abs (Range Doppler Map));
xlabel("Range [m]");
ylabel("velocity [m/s]");
zlabel('Amplitude');
title("3D Range-Doppler Map");
%zlim([50 120]); Limito il range di visualizzazione per 
tagliare il rumore di fondo
%view(90,0); Vista laterale
figure,imagesc(range,velocity,20*log10(abs(Range_Doppler
_Map)));
xlabel('Range [m]');
ylabel('velocity [m/s] ');
title("2D Range-Doppler Map");
fprintf("|\n|\n|\n La risoluzione Doppler risulta 
essere: %d Hz\n " + ...
     "La velocità di risoluzione risulta essere: %f m/s\n 
" + ... "La massima frequenza doppler risulta essere: %d 
Hz\n\begin{matrix} n \\ 1 \end{matrix} " + ...
     "La massima velocità misurabile risulta essere: %f 
m/s \in n " ...
, doppler res, velocity res, f doppler max, velocity max);
```
# <span id="page-55-0"></span>**Lista delle Figure**

# **Capitolo 1:**

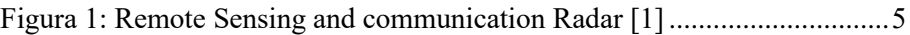

# **Capitolo 2:**

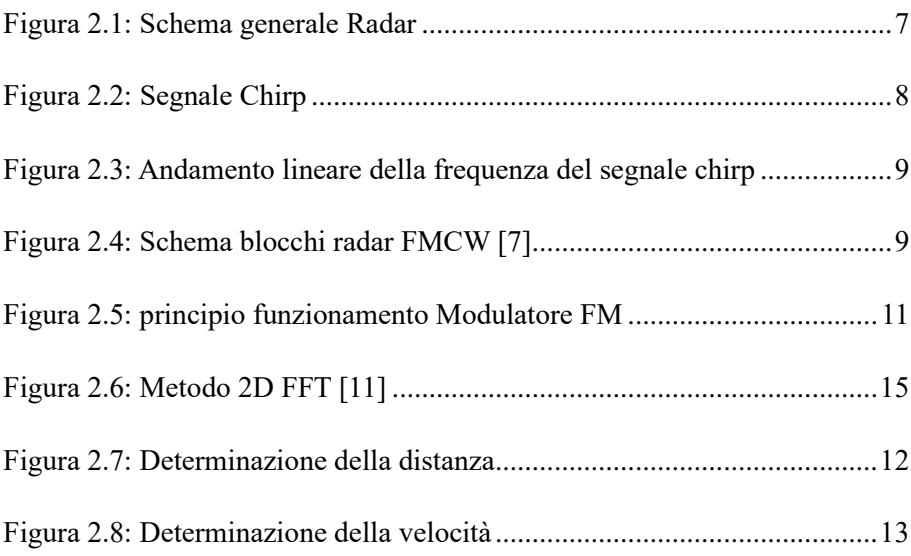

# **Capitolo 3:**

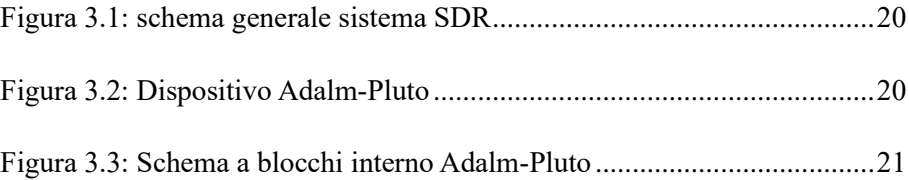

# **Capitolo 4**

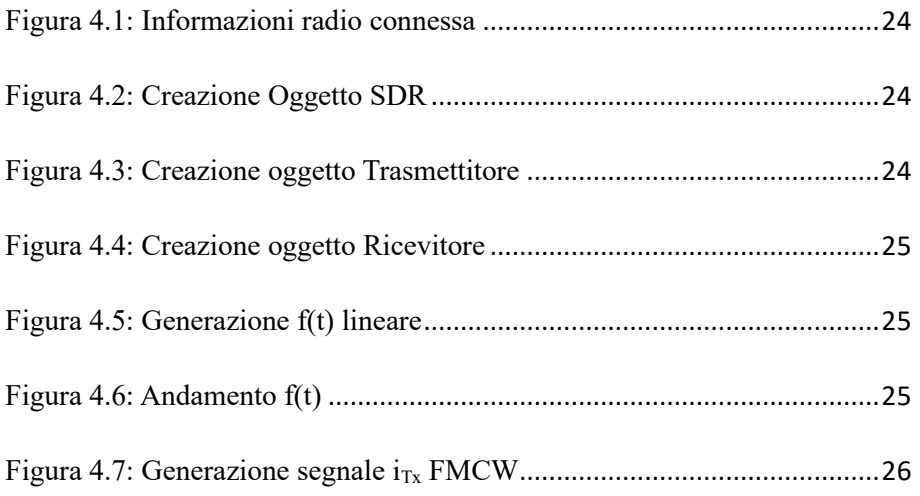

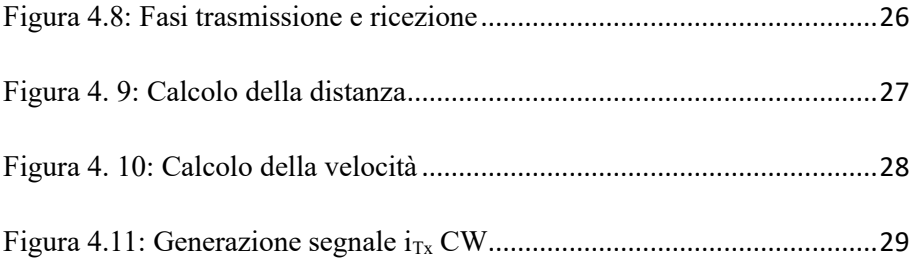

# **Capitolo 5**

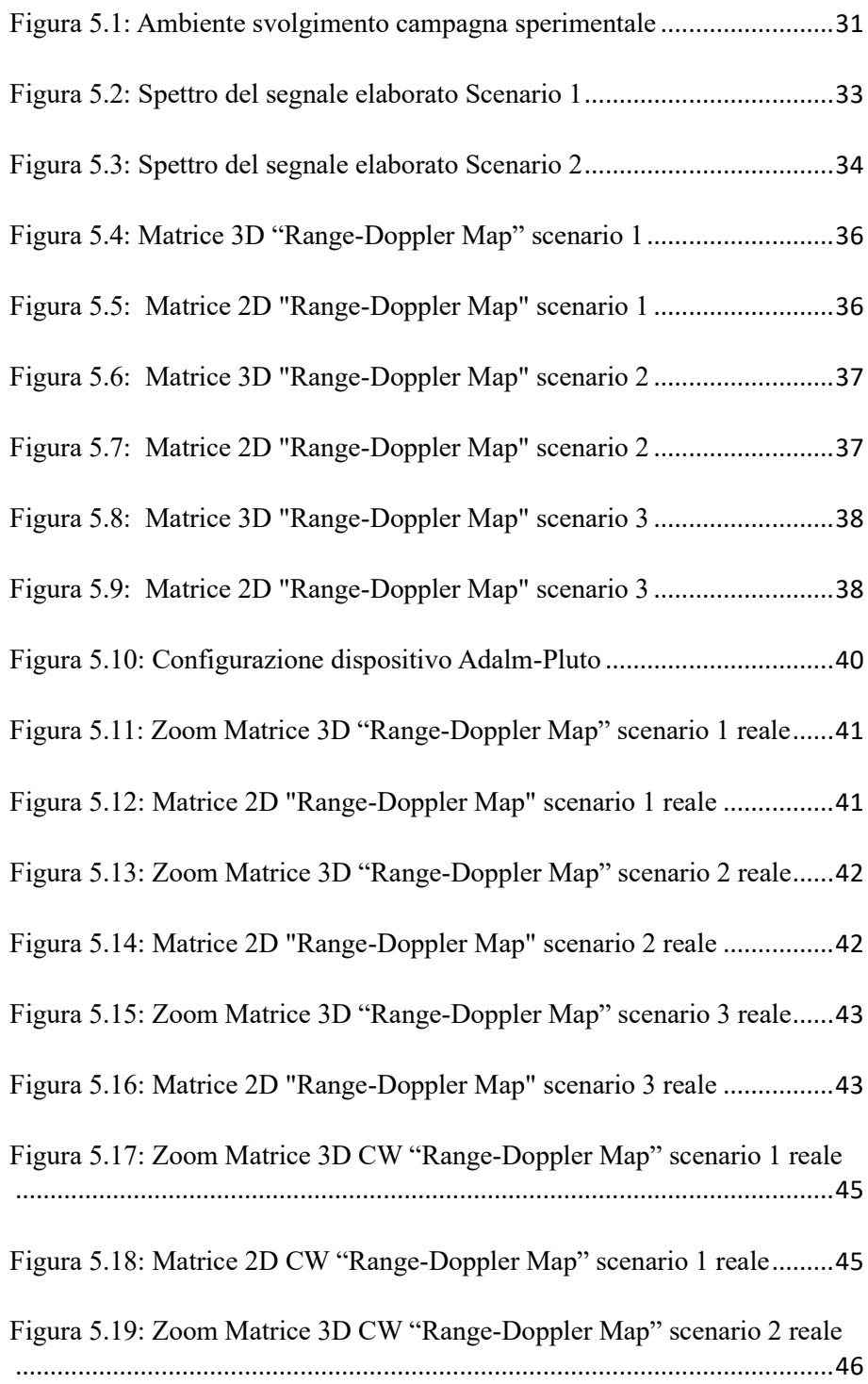

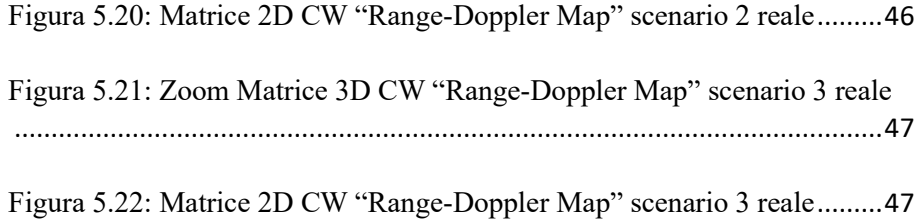

# <span id="page-58-0"></span>**Bibliografia**

[1] Behravan, Ali, et al. "Positioning and sensing in 6G: Gaps, challenges, and opportunities." *IEEE Vehicular Technology Magazine* (2022).

[2] Hassanien, Aboulnasr, and Braham Himed. "Fundamentals of Indoor Radar." *Radar for Indoor Monitoring*. CRC Press, 2017. 1-20.

[3] Wang, Guochao, et al. "A hybrid FMCW-interferometry radar for indoor precise positioning and versatile life activity monitoring." *IEEE Transactions on Microwave Theory and Techniques* 62.11 (2014): 2812-2822.

[4] Yin, Longfei, et al. "Rate-splitting multiple access for 6G—Part II: Interplay with integrated sensing and communications." *IEEE Communications Letters* 26.10 (2022): 2237-2241.

[5] Guidi, Francesco, Anna Guerra, and Davide Dardari. "Personal mobile radars with millimeter-wave massive arrays for indoor mapping." *IEEE Transactions on Mobile Computing* 15.6 (2015): 1471- 1484.

[6] Instruments, Texas. "The fundamentals of millimeter wave radar sensors." (2020).

[7] Brooker, Graham M. "Understanding millimetre wave FMCW radars." *1st international Conference on Sensing Technology*. Vol. 1. 2005.

[8] Parrish, Kristen. "An overview of FMCW systems in MATLAB." *EE 383V Radar Principles* (2010).

[9] Kim, Sangdong, et al. "An effective pre-processing technique for robust ESPRIT-based single-tone frequency estimation against an I/Q mismatch." *Elektronika ir Elektrotechnika* 21.6 (2015): 34-39.

[10] Cooper, Ken B., et al. "Using FMCW Doppler radar to detect targets up to the maximum unambiguous range." *IEEE Geoscience and Remote Sensing Letters* 14.3 (2017): 339-343.

[11] Rao, Sandeep. "Introduction to mmWave sensing: FMCW radars." *Texas Instruments (TI) mmWave Training Series* (2017): 1-11.

[12] Suleymanov, Suleyman. *Design and implementation of an FMCW radar signal processing module for automotive applications*. MS thesis. University of Twente, 2016.

[13] Machado-Fernández, José Raúl. "Software defined radio: Basic principles and applications." *Revista Facultad de Ingeniería* 24.38 (2015): 79-96.

[14] Ulversoy, Tore. "Software defined radio: Challenges and opportunities." *IEEE Communications Surveys & Tutorials* 12.4 (2010): 531-550.

[15] Getz, R. "ADALM-PLUTO Overview." (2021).

[16] Getz, R. "Basic internals of Pluto." (2021).

## *Ringraziamenti*

#### *Ringrazio il professor Davide Dardari,*

*per avermi dato la possibilità di poter lavorare ad un progetto di tesi così ambizioso e stimolante e per avermi guidato durante l'intero percorso che mi ha portato fino a qui fornendomi dei preziosi insegnamenti.*

*Ringrazio l'ingegner Marina Lotti, per avermi seguito ed aiutato durante tutta la stesura della tesi.*

#### *Ringrazio infinitamente la mia famiglia,*

*per essere stato un punto di riferimento importante durante questi tre anni e che mi ha permesso di intraprendere questo percorso universitario senza mai farmi mancare nulla aiutandomi e sostenendomi anche nei momenti più difficili e duri.*

#### *Ringrazio tutti i miei parenti,*

*per avere sempre fatto il tifo per me e per avermi dato la giusta motivazione per affrontare ogni difficoltà a testa alta.*

#### *Ringrazio i miei amici,*

*per aver sempre creduto in me e per avermi dato la giusta carica per affrontare questo percorso con grinta ed entusiasmo.*

#### *Ringrazio Greta,*

*per essere stata al mio fianco ed avermi insegnato che non bisogna mai arrendersi nella vita e che ogni difficoltà deve essere affrontata con grande grinta e tanta voglia di vincere.*

*Infine, ringrazio tutti coloro che in questi tre anni mi sono stati a fianco e con la quale ho passato dei momenti fantastici.*

*Grazie a tutti!!!*